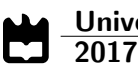

Maria Barreirinha Amado

DiabHospital-Web: Implementação de protocolos eletrónicos no tratamento da hiperglicemia no doente internado

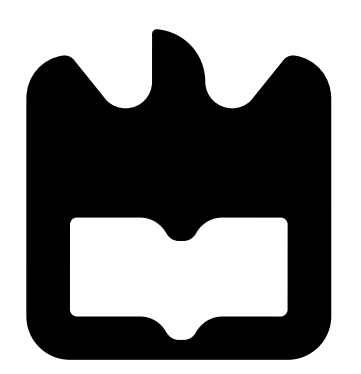

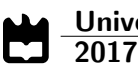

### Maria Barreirinha Amado

DiabHospital-Web: Implementação de protocolos electrónicos no tratamento da hiperglicemia no doente internado

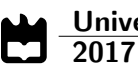

### Maria Barreirinha Amado

## DiabHospital-Web: Implementação de protocolos eletrónicos no tratamento da hiperglicemia no doente internado

Dissertação apresentada à Universidade de Aveiro para cumprimento dos requisitos necessários à obtenção do grau de Mestre em Engenharia de Computadores e Telemática, realizada sob a orientação científica do Professor Doutor Augusto Marques Ferreira da Silva, Professor Auxiliar do Departamento de Electrónica, Telecomunicações e Informática da Universidade de Aveiro

## o júri / the jury

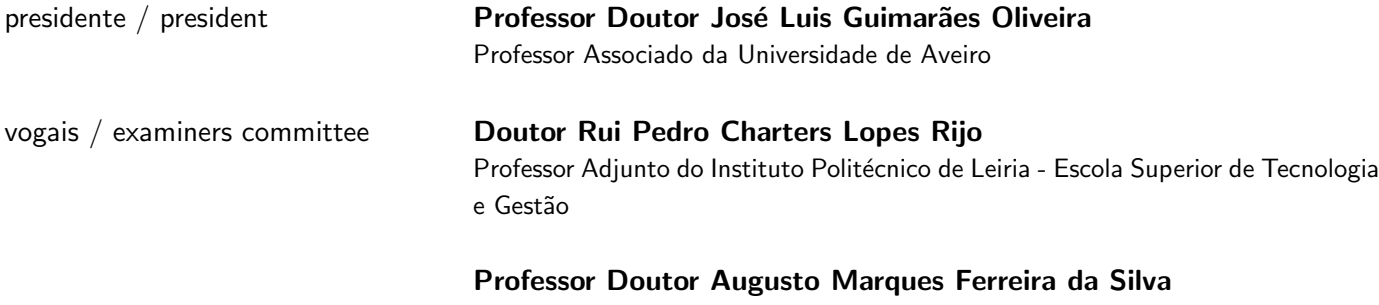

Professor Auxiliar da Universidade de Aveiro

# agradecimentos /

acknowledgements **Agradeço ao meu orientador Augusto Marques Ferreira da Silva pela sua** orientação, principalmente pela sua disponibilidade e paciência, ao longo do desenvolvimento desta Dissertação.

> Agradeço à Doutora Joana Guimarães, do Centro Hospitalar Baixo Vouga, pela disponibilidade mostrada para discutir e ajudar no planeamento inicial deste trabalho.

> Agradeço à minha mãe e ao meu pai, por todo o apoio que me deram e ainda dão, quer na minha vida académica, como profissional e pessoal.

> Agradeço às minhas irmãs por estarem sempre lá quando é preciso um momento de boa disposição, por nunca duvidarem de mim.

> Agradeço também à minha restante família pelo apoio e conselhos que proporcionam e pela constante preocupação durante o desenvolvimento deste projeto.

> Por fim gostaria de agradecer ao meu namorado e aos meus amigos, por todo o apoio e ajuda ao longo de toda a minha vida académica, pelos momentos e memórias proporcionados e por todos aqueles que ainda estão para vir.

A todas estas pessoas, Obrigada.

Resumo **Nos dias atuais o uso da tecnologia é cada vez mais comum para resolver** problemas do dia a dia nas mais diferentes áreas. Mais frequentemente do que não, esta inserção da tecnologia tem como objetivo facilitar e acelerar processos que embora possam parecer simples, demoram um certo tempo a ser efetuadas por um ser humano. Assim sendo não deverá ser motivo de admiração que seja cada vez mais recorrente o uso de plataformas informáticas em áreas como a medicina, especialmente em problemas que afetam milhares de pessoas no mundo.

> Um destes problemas, com um impacto de dimensão considerável, é a doença da diabetes. Esta doença afeta centenas de milhares de pessoas em todo o mundo e a sua manifestação tem o mais variado leque de sintomas e problemas. É necessário especial cuidado quando um individuo que sofra da doença da diabetes é internado, pois esta doença é facilmente agravada pelos mais diversos fatores, e por sua vez pode afetar o tratamento de outras doenças.

> Foi assim que através de uma parceria entre a universidade de Aveiro e o Centro Hospitalar Baixo Vouga, surgiu a ideia de uma plataforma online que permite uniformizar e acelerar o processo de prescrição de um tratamento adequado em doentes internados com sintomas de hiperglicémia.

> Esta dissertação teve como objetivos, a adaptação a nível informático do protocolo de tratamento da hiperglicémia no doente internado e por fim o desenvolvimento de uma plataforma de apoio a esse mesmo protocolo, que permita a inserção da informação que este requer para funcionar e também a visualização do mesmo por parte do utilizador comum.

> Para realizar este projeto foi necessário fazer um apuramento dos requisitos e tecnologias a usar, após este processo foi realizado o desenvolvimento de um modelo de dados e um backend em Java onde está inserida a adaptação do protocolo médico, bem como uma Base de dados PostgreSQL e uma API que permite a comunicaão entre backend e frontend. Foi também criada uma plataforma web em Javascrip e React que permite a interação do utilizador com o sistema.

> Por fim, espera-se que este sistema sirva de base a qualquer tipo de sistema que permita agilizar qualquer tratamento dentro de contextos semelhantes.

Abstract **Abstract** and Mowadays the use of technology to solve everyday problems in any area is increasingly common. More frequently than not, the purpose of this technology insertion is to facilitate and expedite any process that, inspite of being seemingly simple, might take a certain ammount of time and effort when performed by a human individual. Therefore it should be no surprise the recurrent use of these platforms in subjects like medicine, specially when solving problems that might affect millions of people all over the world.

> One of these problems, with considerable impact is Diabetes. This disease afflicts hundreds of millions of people all over the world and its manifestation has a large range of symptoms and problems. Special care is essential when an individual afflicted by diabetes is admitted to the hospital, as this disease symptoms can easily worsen when exposed to various factors and can even adversely affect the teatment of other illnesses.

> Taking these facts in consideration, a partnership between the University of Aveiro and Doctor Joana Guimaraes from the hospital center of Baixo Vouga though of an online platform that enables the standardization and agility of processing the treatment of hiperglicemia symptoms in the admitted patient.

> This dissertation has two main objectives, the technological adaptation of an existing hiperglicemia treatment protocol for the admited patient and finally the development of a platform that serves as support to that same protocol, providing it with necessary information and data and allowing the common user to easily access it.

> To implement this project a first research into requirements and the best technologies to adopt was of the essence. After this process followed the implementation of a data model and Java Backend where the medical protocol implementation is inserted, as well as a postgreSQL database and an API that enables the comunication between the backend and frontend modules to comunicate. Finally a web platform that allows the user to interact with the system was implemented using Javascript and React.

> Ultimately this system aims to serve as groundwork to any system that would agilize any treatment in this context.

# Conteúdo

<span id="page-14-0"></span>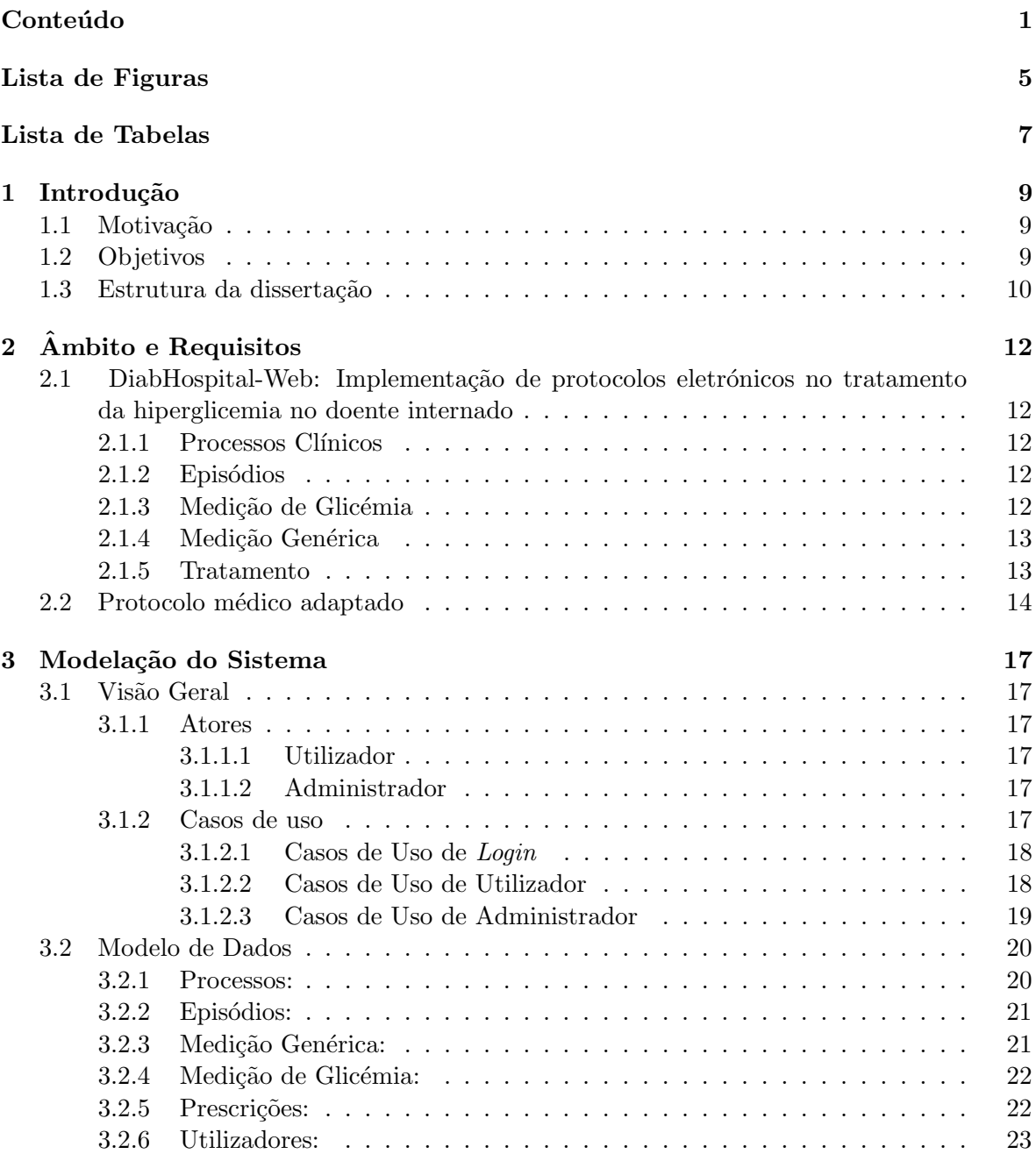

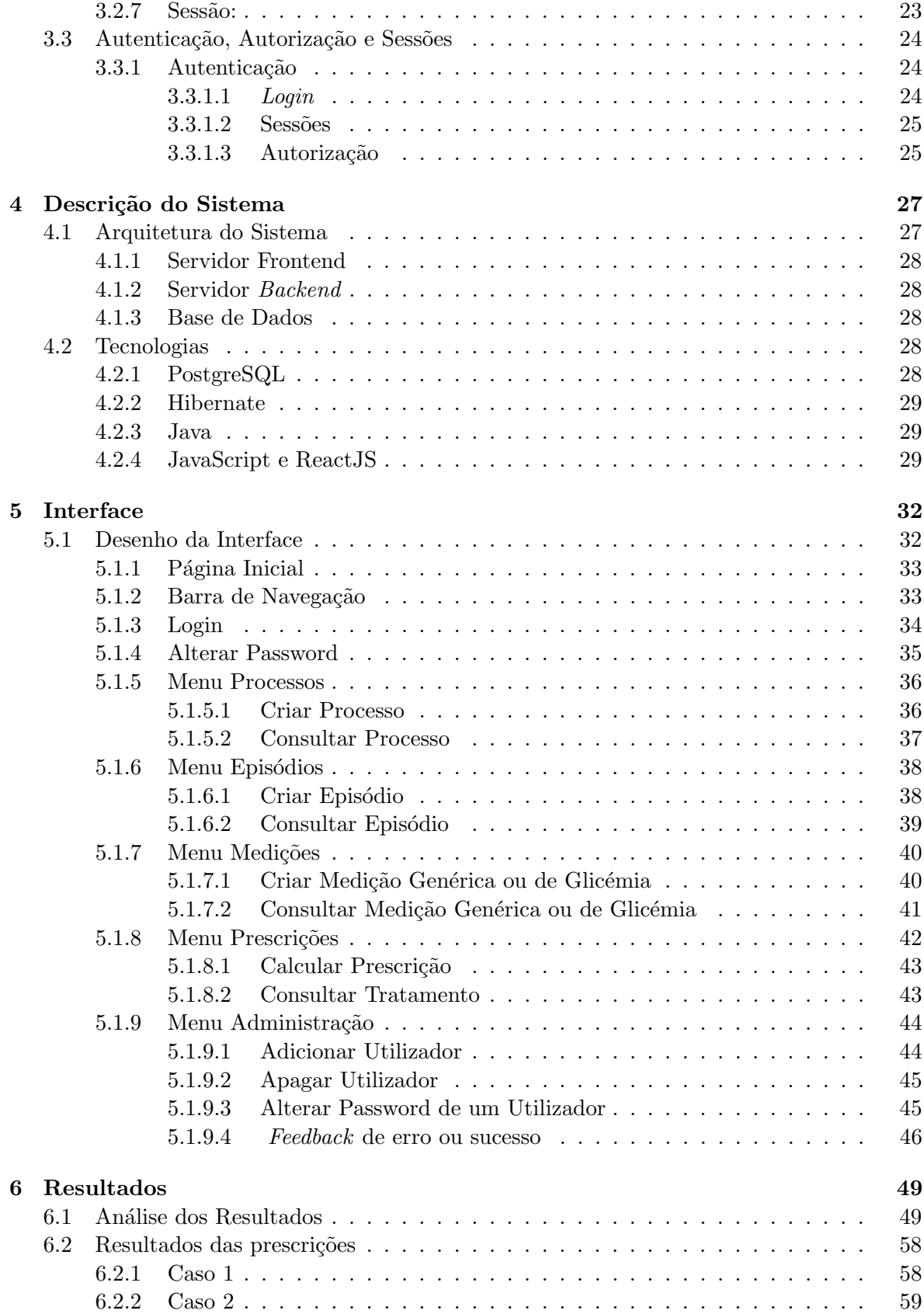

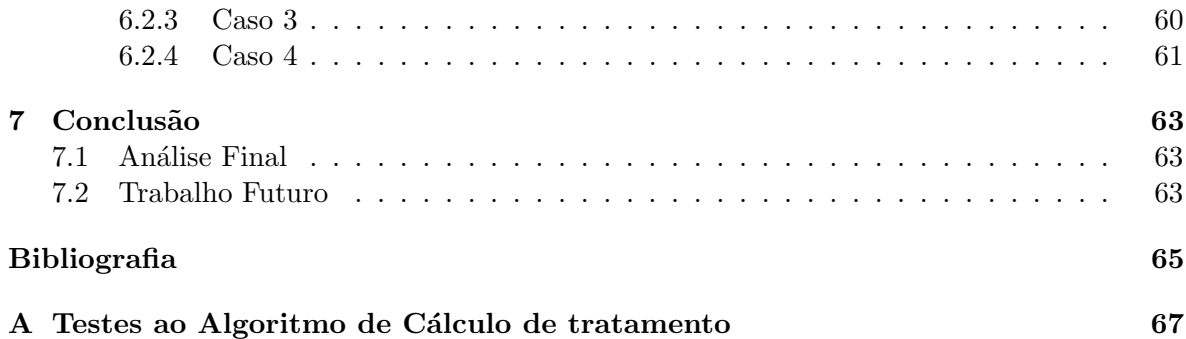

# Lista de Figuras

<span id="page-18-0"></span>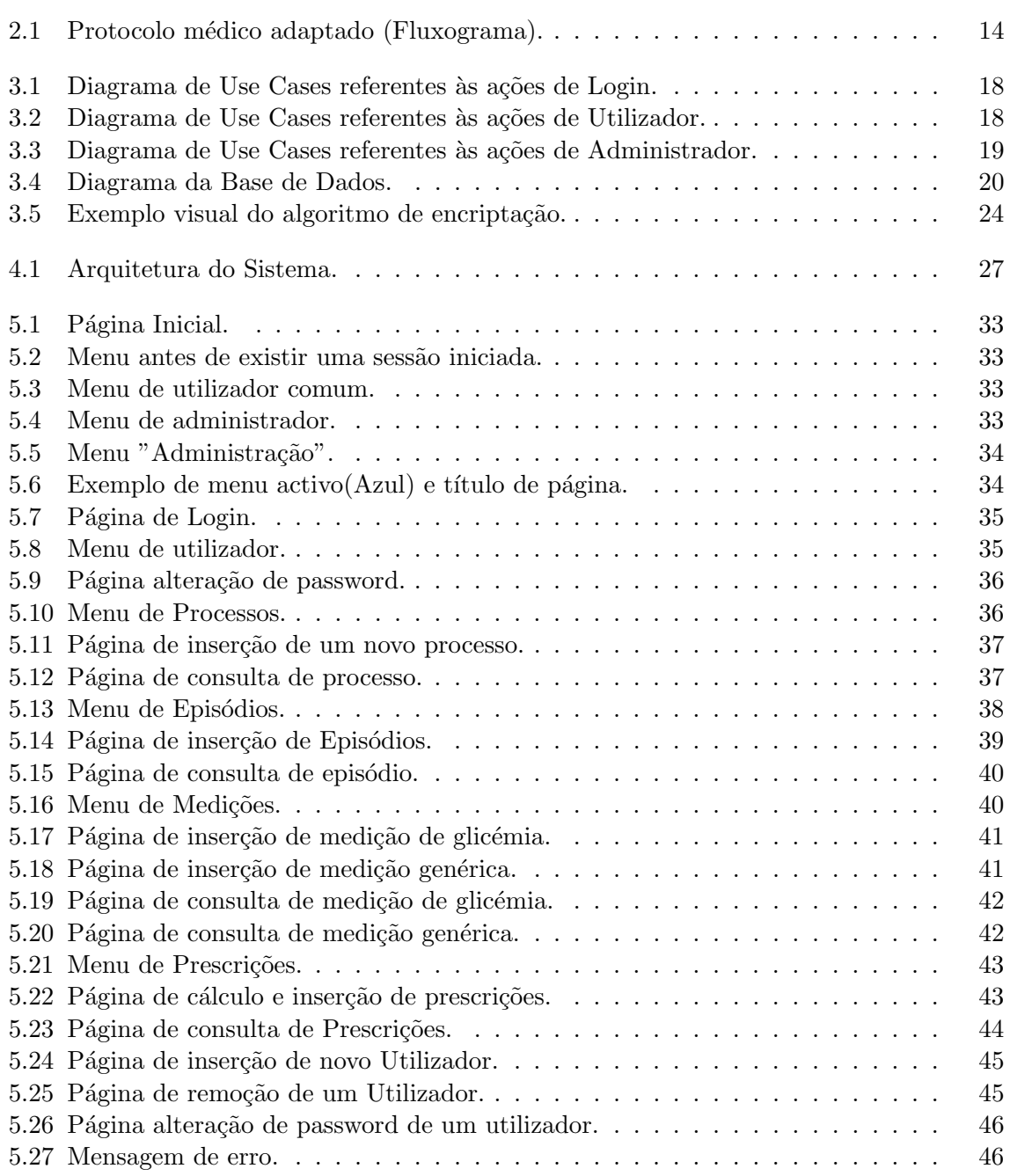

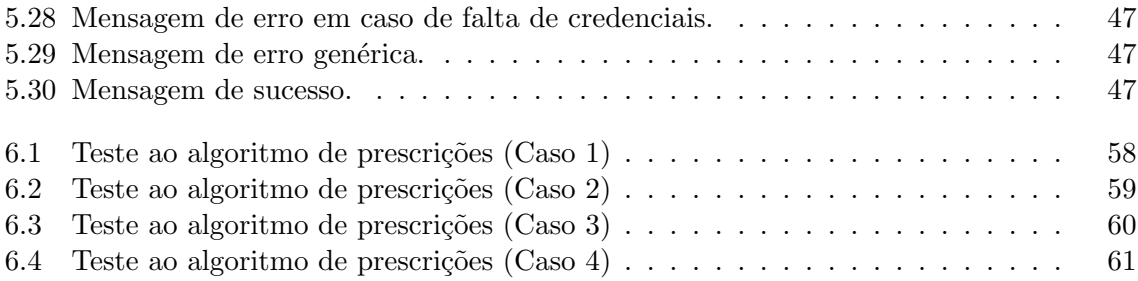

# Lista de Tabelas

<span id="page-20-0"></span>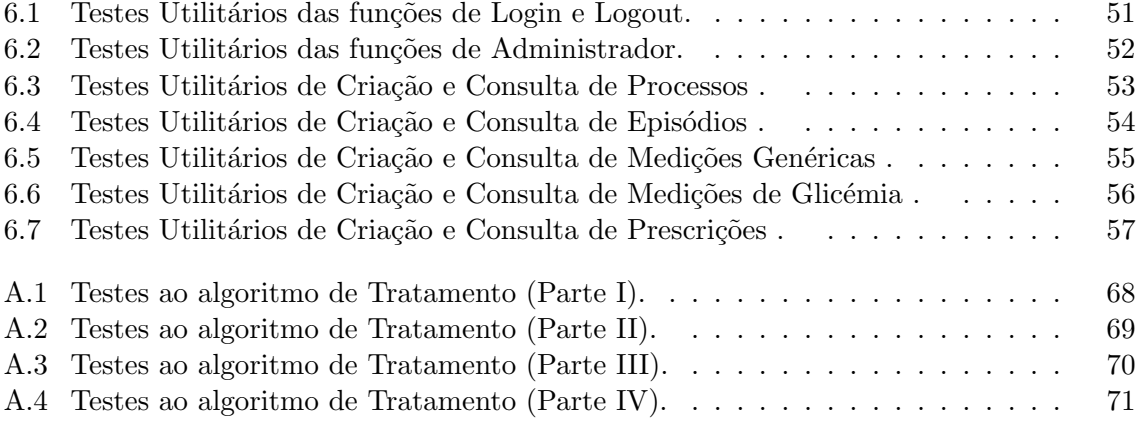

# <span id="page-22-0"></span>Capítulo 1 Introdução

#### <span id="page-22-1"></span>1.1 Motivação

A Diabetes é uma doença crónica que afeta centenas de milhões de pessoas por todo o mundo e, segundo a Organização Mundial de Saúde, só em Portugal, em 2016, cerca de  $9.2\%$  da população adulta sofre com este problema, sendo a ela atribuída 5% da Taxa de Mortalidade. O número de casos de Diabetes é tão alargado que é comummente designada como "a doença do século". Os seus efeitos secundários podem ser bastante severos e afetar a vida do doente em grande escala. [1]

Um dos sintomas mais comuns são picos de hiperglicemia, isto é, excesso de glucose no sangue do doente. A hiperglicemia é facilmente influenciada por fatores externos, como por exemplo, o stress ou a toma de outros medicamentos e é por isso essencial, num paciente internado com diagnóstico de diabetes ou que apresente sintomas de hiperglicemia, fazer um controlo regular e rigoroso, e aplicar um tratamento adequado em caso de necessidade. [2]

Uma vez que os protocolos a seguir se encontram muitas vezes registados em papel ou na memória dos profissionais de saúde, tal facto pode resultar numa maior hipótese de erro e num grande desperdício de tempo útil, já que, para prescrever um tratamento adequado, é necessário consultar e verificar o protocolo e os resultados (de número alargado) de medições sucessivas de glicémia para cada doente, por vezes diariamente.

Foi assim que surgiu o conceito de criar uma plataforma que juntasse as novas tecnologias aos protocolos hospitalares já existentes, permitindo agilizar e homogeneizar todo o processo.  $\hat{E}$  na sequência desta necessidade que surge o Diab'Hospital.

#### <span id="page-22-2"></span>1.2 Objetivos

O principal objetivo desta dissertação é a criação de uma plataforma ágil e intuitiva que permita auxiliar nos processos de prescrição de tratamentos para os doentes internados e que possam apresentar sintomas de hiperglicemia através da implementação digital de um protocolo de tratamento, que permita armazenar e observar todas as informações necessárias a uma correta utilização desse mesmo protocolo.

Após uma análise inicial foi imediatamente observado que certas funcionalidades eram obrigatórias neste projeto, como a inserção de processos, episódios e medições de glicémia a serem realizados periodicamente, por forma a melhor suportar o algoritmo de implementação do protocolo. Rapidamente se concluiu que outra funcionalidade obrigat´oria seria a de guardar, para futuras consultas, o resultado obtido através desse mesmo algoritmo.

Para este fim foi feita uma análise de requisitos e necessidades, bem como uma investigação de quais as tecnologias que permitiriam uma implementação eficiente da solução acima descrita.

#### <span id="page-23-0"></span>1.3 Estrutura da dissertação

#### Ambito e Requisitos ˆ

Neste capitulo podemos encontrar uma descrição do contexto no qual se insere esta aplicação bem como uma breve definição dos requisitos.

#### Descrição do Sistema

Neste capítulo é feita uma descrição das tecnologias utilizadas na implementação da solução e das componentes principais da mesma.

#### Modelação do Sistema

Aqui podemos encontrar uma descrição pormenorizada do projeto, desde a sua visão geral até à apresentação do modelo de dados, passando também pela enumeração das tarefas que se pretendem realizar nesta aplicação.

#### Interface

Nesta secção podemos observar como é realizada a interação entre a interface e o utilizador. Podemos também encontrar uma descrição das normas utilizadas na criação da interface do sistema.

#### Resultados

Neste capitulo é feito um balanço sobre as vantagens e desvantagens do trabalho, bem como uma discussão sobre os testes realizados na aplicação.

#### **Conclusão**

Por fim podemos encontrar uma ponderação sobre todo o trabalho realizado e algumas considerações sobre um possível trabalho futuro.

## <span id="page-25-0"></span>Capítulo 2

# $\hat{A}$ mbito e Requisitos

### <span id="page-25-1"></span>2.1 DiabHospital-Web: Implementação de protocolos eletrónicos no tratamento da hiperglicemia no doente internado

O DiabHospital-Web tem como objetivo ser uma plataforma que implementa alguns protocolos eletrónicos, por forma a facilitar e expeditar o tratamento de doentes internados que apresentem sintomas de hiperglicemia. Para que o sistema possa calcular o tratamento que deve ser administrado, para além dos algoritmos de implementação do protocolo, é necessário recolher de ante-mão algumas informações. Idealmente estas informações seriam automaticamente obtidas a partir do sistema de base de dados já existente no sistema do centro hospitalar, no entanto, não sendo possível fazer esta integração de momento, estas informações são recolhidas através da inserção manual no sistema de Processos, Episódio e Medições que dizem respeito ao doente em questão.

#### <span id="page-25-2"></span>2.1.1 Processos Clínicos

<span id="page-25-3"></span>Conjunto de informações que dizem respeito ao paciente e que podem ser úteis na identificação do mesmo ou no cálculo do tratamento.

#### 2.1.2 Episódios

Um Episódio é uma instância de internamento de um determinado doente. Cada processo pode ter associado a si mais de um episódio. O Episódio caracteriza-se por um conjunto de informações que dizem respeito ao internamento e que podem ser úteis na identificação do mesmo, localização do doente ou no cálculo do tratamento.

#### <span id="page-25-4"></span>2.1.3 Medição de Glicémia

<span id="page-25-5"></span>Uma medição de glicémia é caracterizada pelo valor de glicémia apresentado pelo doente em determinada data. Este tipo de medição é efetuado com muito mais frequência do que qualquer outro, e por esse motivo tem o seu registo próprio.

#### 2.1.4 Medição Genérica

Uma medição genérica é semelhante à medição de glicémia mas diz respeito aos valores de A1C, TFGe, Hemoglobina e creatinina do doente em determinada data. Embora estas medições não interfiram diretamente no protocolo implementado, é importante reter esta informação no sistema pois é um informação útil para o utilizador.

#### <span id="page-26-0"></span>2.1.5 Tratamento

Após reunidas as informações necessárias através da inserção das entidades acima referidas pode ser calculado o tratamento da hiperglicemia, com base no protocolo médico implementado. Por norma, um tratamento caracteriza-se por um valor de insulina Basal, Prandial ou uma combinação de ambas, e uma descrição com recomendações de administração e horário de novas medições de controlo.

#### <span id="page-27-0"></span>2.2 Protocolo médico adaptado

Para melhor compreender o desafio colocado e o contexto do protocolo a ser implementado na presente dissertação, foi realizado por parte da aluna alguma investigação, nomeadamente através da leitura de vários artigos científicos sobre o tema, recomendados pela Doutora Joana Guimarães. Após esta fase e tendo em conta a inexistência de formação médica da aluna, ficou decidido que o melhor protocolo médico para ser implementado seria uma adaptação do protocolo seguido no centro hospitalar de Aveiro baseado nas Recomendações Conjuntas da Sociedade Portuguesa de Diabetologia, tendo este sido discutido com a Doutora Joana Guimarães por forma a melhor ser adaptado e minimizando assim o risco de erro.

<span id="page-27-1"></span>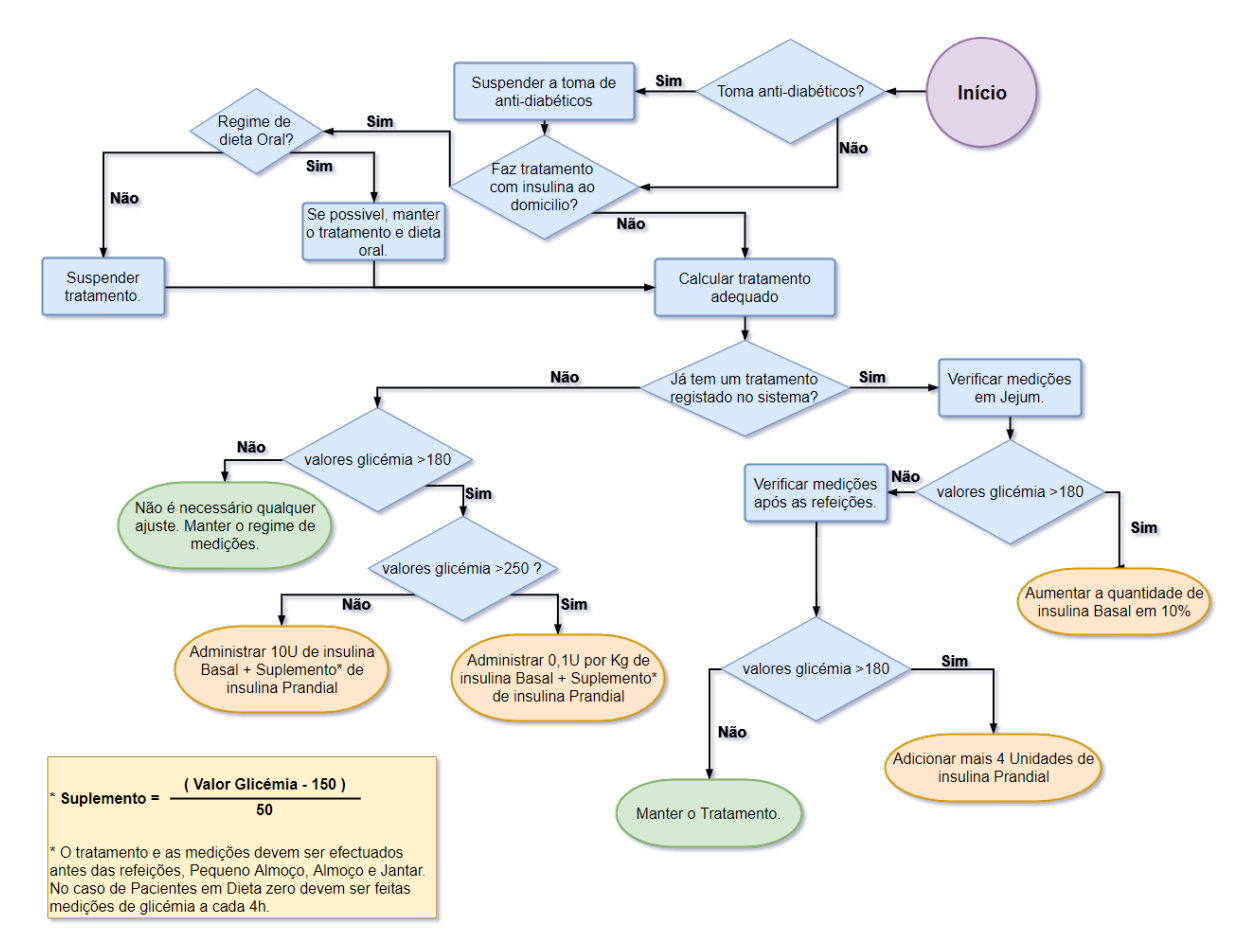

Figura 2.1: Protocolo médico adaptado (Fluxograma).

Este protocolo foi implementado em c´odigo na linguagem Java, tal como o restante Backend do projeto, e é possível realizar alterações no algoritmo do protocolo sem afetar a restante plataforma, desde que seja respeitado o output da classe que realiza o cálculo do tratamento. Este mecanismo foi assim desenhado pois, embora este trabalho trate de implementar apenas o tratamento para doentes internados com sintomas de hiperglicemia, existem outros protocolos semelhantes e que usam o mesmo tipo de dados, que podem facilmente ser adaptados de futuro. Como podemos ver pelo fluxograma acima, este protocolo baseia-se largamente nos resultados das medições de glicémia efetuadas no sistema, sendo estas de grande importância para o funcionamento de toda a aplicação.

# <span id="page-30-0"></span>Capítulo 3

# Modelação do Sistema

### <span id="page-30-1"></span>3.1 Visão Geral

#### <span id="page-30-2"></span>3.1.1 Atores

<span id="page-30-3"></span>Nesta secção são enumerados os principais atores que realizam ações sobre o sistema.

#### 3.1.1.1 Utilizador

Um utilizador é por norma um médico ou enfermeiro, embora o sistema permita fazer a distinção entre os tipos de Utilizador, não existe, na prática, qualquer diferença em termos de autorização ou operações entre os dois. Sendo assim, os dois encontram-se representados pela entidade geral Utilizador. Um Utilizador é uma entidade responsável pela inserção de processos, episódios e medições no sistema, cálculo de prescrições. Pode também pesquisar e consultar estes campos no sistema.

#### <span id="page-30-4"></span>3.1.1.2 Administrador

A entidade Administrador pode efetuar toda as ações e um Utilizador mas tem a responsabilidade acrescida de fazer o controlo dos utilizadores do sistema, ou seja, é ele que tem a capacidade de adicionar e remover utilizadores, bem como alterar uma password que tenha sido perdida.

#### <span id="page-30-5"></span>3.1.2 Casos de uso

<span id="page-30-6"></span>Aqui encontram-se descritos e representados os casos de uso deste sistema. Para facilitar a compreens˜ao encontram-se subdivididos em casos de uso de Login (comuns a todos os atores), casos de uso de utilizador e Casos de uso de Administrador.

#### <span id="page-31-1"></span>3.1.2.1 Casos de Uso de Login

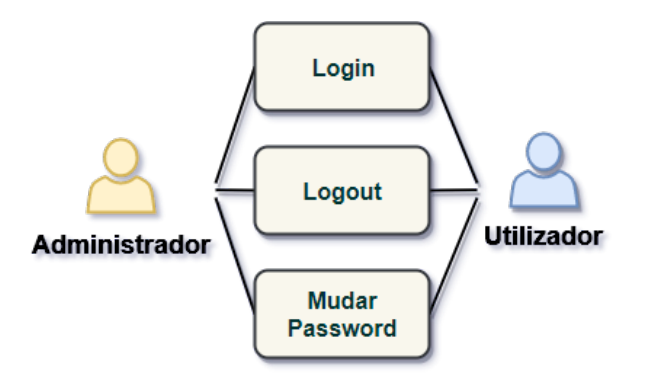

Figura 3.1: Diagrama de Use Cases referentes às ações de Login.

- Login Para interagir com o sistema, um utilizador terá sempre de efetuar o login com as suas credenciais.
- Logout O utilizador fecha a sua sessão.
- Mudar Password O utilizador muda a sua password.
- <span id="page-31-2"></span><span id="page-31-0"></span>3.1.2.2 Casos de Uso de Utilizador

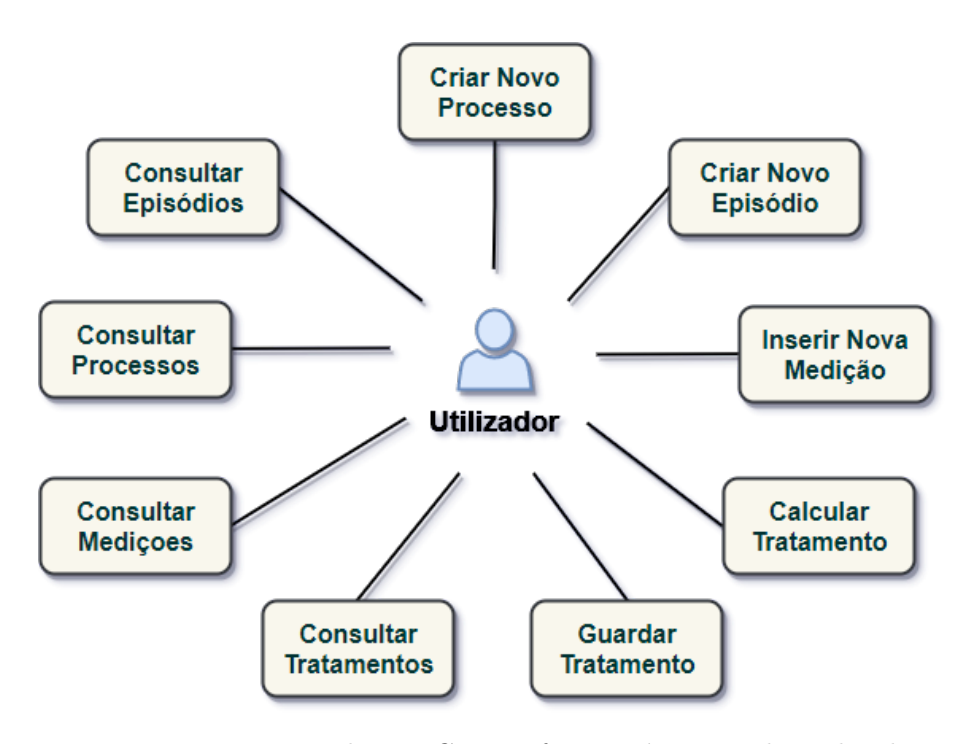

Figura 3.2: Diagrama de Use Cases referentes às ações de Utilizador.

• Criar novo processo - O Utilizador cria um novo processo no sistema.

- Criar novo episódio O Utilizador cria um novo episódio no sistema.
- Inserir Nova Medição O Utilizador cria uma nova medição no sistema.
- Calcular Tratamento O Utilizador efetua o cálculo de tratamento.
- Guardar Tratamento Após ser feito o cálculo do tratamento, o Utilizador guarda o resultado, criando um novo tratamento no sistema.
- Consultar Tratamentos O Utilizador consulta os tratamentos prescritos.
- Consultar Medições O Utilizador consulta as medições efetuadas.
- Consultar Processos O Utilizador consulta um processo.
- Consultar Episódios O Utilizador consulta um episódio.

#### <span id="page-32-0"></span>3.1.2.3 Casos de Uso de Administrador

<span id="page-32-2"></span>Para além de poder efetuar todas as ações de um utilizador, o administrador pode ainda realizar ações que dizem respeito apenas ao papel de Administrador.

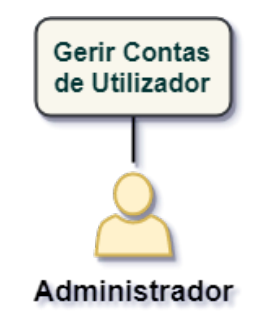

Figura 3.3: Diagrama de Use Cases referentes às ações de Administrador.

<span id="page-32-1"></span>• Gerir Contas de Utilizador - O Administrador pode adicionar um utilizador ao sistema, para que este possa ter acesso. É também possível alterar as credenciais de acesso (em caso de perda das mesmas).

### 3.2 Modelo de Dados

<span id="page-33-1"></span>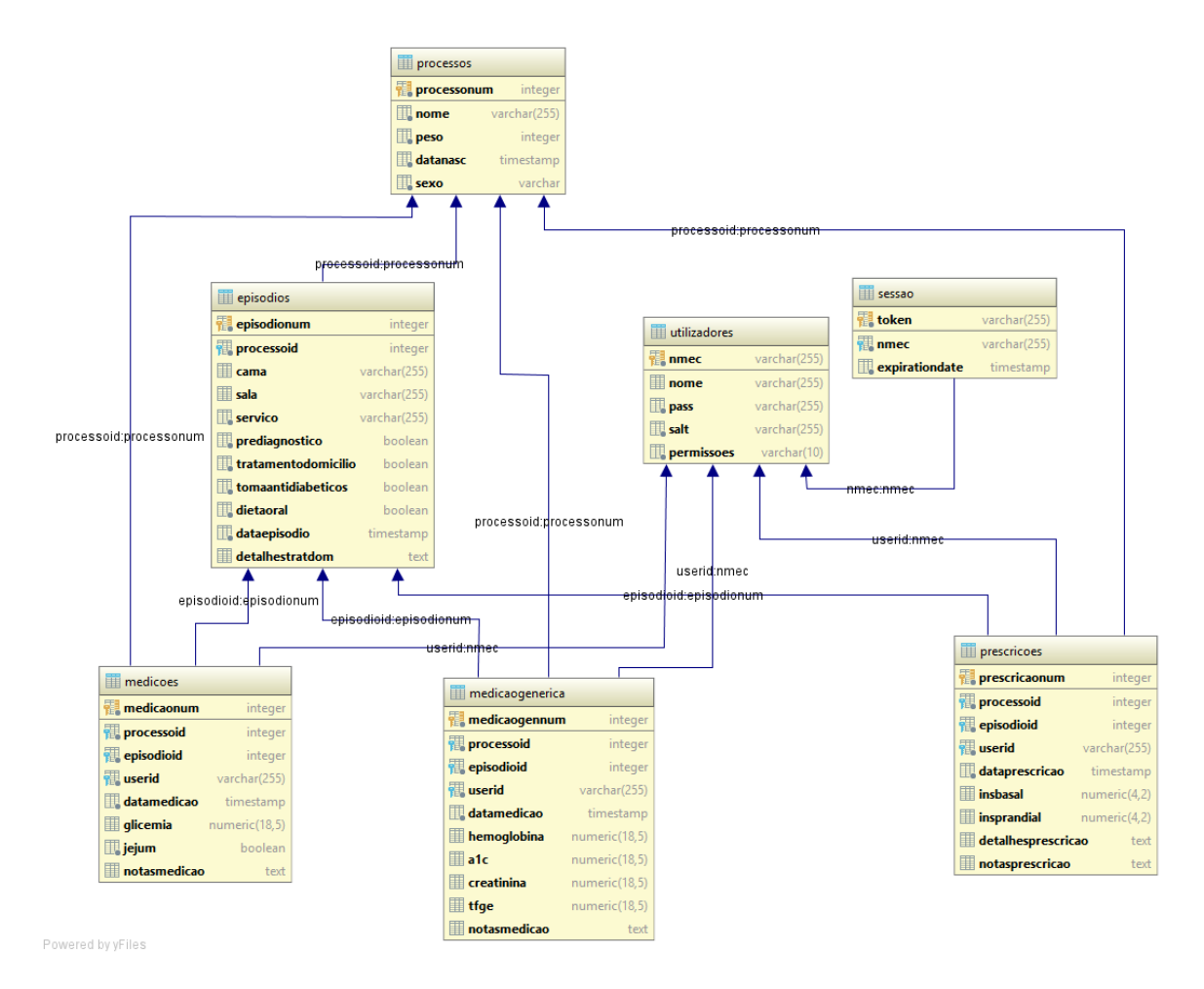

Figura 3.4: Diagrama da Base de Dados.

O modelo de dados utilizado neste sistema procura traduzir o melhor poss´ıvel os requisitos que foram apresentados para este projeto. Para uma melhor compreensão do mesmo pode ser encontrada abaixo uma descrição de cada tabela e dos campos que a compõem.

#### <span id="page-33-0"></span>3.2.1 Processos:

Na Tabela **Processo** encontram-se registadas informações pertencentes ao processo do doente internado.

- processonum número de identificação do processo. (chave primária)
- nome nome do doente. Este campo é opcional para permitir rapidez de inserção ou em caso de necessidade de anonimato dos pacientes.
- $\bullet$  peso peso em  $Kg$  do paciente.
- datanasc Data de nascimento do paciente.
- sexo Sexo do paciente.

#### <span id="page-34-0"></span>3.2.2 Episódios:

Na Tabela Episódios encontram-se registadas informações relativas a um episódio de internamento.

- episodionum número de identificação do episódio. (chave primária)
- processoid número de identificação do processo ao qual este episódio está associado. (chave estrangeira)
- cama n´umero da cama que pertence ao doente.
- sala n´umero da sala onde se encontra a cama do doente.
- servico Nome do Serviço onde o doente se encontra hospitalizado.
- prediagnostico valor booleano que indica se o paciente possui ou não um prédiagnóstico de Diabetes.
- tomatratamentodomicilio valor booleano que indica se o paciente está a ser tratado para a Diabetes.
- tomaantidiabeticos valor booleano que indica se o paciente se encontra a tomar anti-diabéticos.
- dietaoral valor booleano que indica se o paciente se encontra a fazer uma dieta oral, sendo a alternativa dieta zero.
- $\bullet$  dataepisodio data em que se iniciou o episódio.
- detalhestratdom Campo opcional que se destina a conter detalhes do tratamento ao domicilio, caso este exista.

#### <span id="page-34-1"></span>3.2.3 Medição Genérica:

Uma medição genérica tem como objetivo registar valores independentemente das medições de glicémia (que ocorrem com mais frequência). Na Tabela **medicaogenerica** encontram-se registadas informações relativas a uma destas medições.

- medicaogennum número de identificação da medição genérica. (chave primária, valor gerado automáticamente no momento de inserção)
- processoid número de identificação do processo ao qual esta medição está associada.(chave estrangeira)
- episodionum número de identificação do episódio ao qual esta medição está associada. (chave estrangeira)
- userid identificação do utilizador que efetuou a medição. (chave estrangeira)
- · datamedicao Data completa do momento da medição.
- hemoglobina Valor de hemoglobina detetado.
- a1c Valor de A1c detetado.
- creatinina Valor de Creatinina detetado.
- tfge -Valor de tfge detetado.
- notasmedicao campo destinado a conter possíveis notas sobre a medição, que possam ser importantes de registar.

#### <span id="page-35-0"></span>3.2.4 Medição de Glicémia:

Na Tabela **medicoes** encontram-se registadas informações relativas às medições de glicémia que foram realizadas.

- medicaonum número de identificação da medição de glicémia. (chave primária, valor gerado automaticamente no momento de inserção)
- processoid número de identificação do processo ao qual esta medição está associada.(chave estrangeira)
- episodionum número de identificação do episódio ao qual esta medição está associada. (chave estrangeira)
- userid identificação do utilizador que efetuou a medição. (chave estrangeira)
- · datamedicao Data completa do momento da medição.
- glicemia Valor de hemoglobina detetado.
- jejum Valor booleano que indica se a medição foi efetuada enquanto o paciente se encontrava em jejum.
- notasmedicao campo destinado a conter possíveis notas sobre a medição, que possam ser importantes de registar.

#### <span id="page-35-1"></span>3.2.5 Prescrições:

Na Tabela **prescricoes** encontram-se registadas informações relativas às prescrições que foram realizadas, de forma a poderem ser consultadas a qualquer momento.

- prescricaoonum número de identificação da prescrição. (chave primária, valor gerado automaticamente no momento de inserção)
- processoid número de identificação do processo ao qual esta prescrição está associada.(chave estrangeira)
- episodionum número de identificação do episódio ao qual esta prescrição está associada. (chave estrangeira)
- userid identificação do utilizador que efetuou o cálculo da prescrição e procedeu à inserção da mesma no sistema.(chave estrangeira)
- · dataprescricao Data completa do momento da prescrição.
- insbasal Valor de insulina basal que deve ser administrado (se aplicável).
- insprandial Valor de insulina prandial que deve ser administrado (se aplicável).
- detalhesprescricao campo destinado a conter instruções de administração, como por exemplo, horário, frequência, se deve ser feito em jejum ou não.
- notas prescrição campo destinado a conter possíveis notas sobre a prescrição, que possam ser importantes de registar.

#### 3.2.6 Utilizadores:

Na Tabela utilizadores encontram-se registadas informações relativas aos utilizadores do sistema.

- nmec número de identificação do utilizador. (chave primária)
- $\bullet$  nome nome do utilizador, este campo é opcional.
- pass este campo permite guardar a password do utilizador, n˜ao diretamente, mas após passar por um processo de encriptação. Este processo pode ser consultado em mais detalhe na secção sobre autorização e autenticação.
- salt este campo permite armazenar um salt, peça indispensável ao processo de encriptação da password.
- permissoes valor que permite identificar o papel deste utilizador no sistema, e fazer uma gestão de permissões.

### 3.2.7 Sessão:

Na Tabela sessão permite manter um registo das sessões que se encontram ativas no sistema, uma vez que a maioria das interações com o sistema obriga a existência de autenticação do utilizador e à existência de uma sessão ativa. Mais uma vez pode ler-se informação sobre sessões e autenticação na secção sobre autorização e autenticação.

- token valor aleatório e único que permite identificar uma sessão sem a necessidade de partilhas sucessivas de password ou número de identificação (chave primária)
- nmec número de identificação do utilizador a quem esta sessão está associada.
- expirationdate para aumentar a segurança do sistema as sessões possuem uma data de expiração, quando a mesma é ultrapassada a sessão deixa de existir. (chave estrangeira)

## 3.3 Autenticação, Autorização e Sessões

#### 3.3.1 Autenticação

Para manter o sistema mais seguro foi concebido um algoritmo de encriptação das passwords dos utilizadores de forma a que estas não fossem simplesmente colocadas em formato de texto na base de dados.

Este algoritmo consiste na encriptação múltipla com recurso a password + salt + pepper.

- password valor escolhido pelo utilizador para, juntamente com o seu n´umero de identificação, fazer parte das suas credenciais de acesso.
- salt valor aleatório de 32 bits gerado usando a classe SecureRandom da biblioteca java.security.
- **pepper** string *hardcoded* no programa de backend.
- SHA-256 função criptográfica de criação de hash com a finalidade de encriptar a password.

A utilização de uma *String "pepper"* na encriptação da *password* assegura que mesmo tendo acesso à base de dados e conhecendo o *salt* e o resultado da encriptação seja muito mais difícil obter a *password* original quer por reversão do processo, quer por ataque de dicionário.

O algoritmo de encriptação concatena as strings password, salt e pepper. É então usado o algoritmo de *Digest SHA-256* um certo número de vezes de forma a dificultar o processo de reversão e assegurando uma maior segurança da hash resultante.

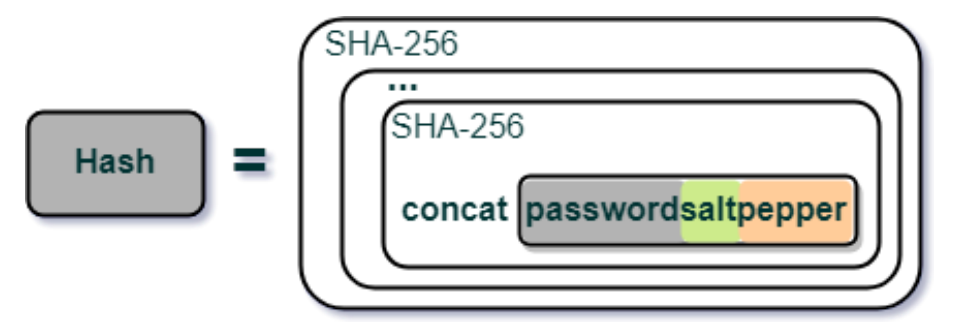

Figura 3.5: Exemplo visual do algoritmo de encriptação.

Por fim, a hash obtida e o salt gerado são armazenados na tabela utilizadores da base de dados, nos campos password e salt, respetivamente.

### 3.3.1.1 Login

Quando o utilizador pretende aceder ao sistema, deve primeiro autenticar-se através do sistema de Login. Mais uma vez o processo envolve a utilização do algoritmo de encriptação acima referido.

O utilizador insere o seu número mecanográfico e *password* como credenciais de acesso. Seguidamente, é gerado um pedido à API com essas credenciais que despoleta o processo de autenticação no sistema. Este é feito da seguinte forma:

- $\bullet$  É feito um pedido à tabela utilizadores da base de dados da linha correspondente ao nmec inserido.
- Usando o *salt* que aí se encontra guardado é de novo encriptada a password submetida juntamente com o salt e a string pepper do sistema.
- Compara-se a hash obtida com a hash que se encontrava guardada para aquele utilizador na base de dados. Se coincidirem, o Utilizador inseriu a *password* correta e está agora autenticado.

#### 3.3.1.2 Sessões

Quando o Utilizador faz Login no sistema, é gerada uma sessão de autenticação para o mesmo. Esta sessão tem uma duração de tempo, garantindo que se um utilizador deixar a sua sessão aberta durante muito tempo sem novos pedidos à API esta acaba por encerrar-se, evitando que outros usem a sua sessão indevidamente.

Para além desta finalidade esta sessão gera um *Token*, que permanece armazenado na base de dados até a sessão expirar. Este token permite adicionar uma camada extra de segurança `a troca de pedidos cliente-servidor, na medida em que, a partir do momento em que a sess˜ao  $\acute{e}$  aberta, todos os pedidos feitos à API deverão trazer esse token no cabeçalho dos pedidos https, esse token será usado para identificar o user, em vez de existirem trocas contínuas de credenciais, que podem ser facilmente falsificadas. Desta forma, apenas um pedido com um token de sessão válido poderá efetuar um pedido.

#### 3.3.1.3 Autorização

Tendo simultaneamente páginas e conteúdo aos quais apenas administradores podem aceder, foi necessário criar um pequeno sistema de gestão de autorizações.

Para este efeito, cada utilizador tem associado a si um "Role", Administrador, Médico ou Enfermeiro. Esta informação é armazenada no campo "permissões" da tabela "utilizadores" da base de dados. Assim, quando um utilizador tenta entrar no sistema ou realizar determinada tarefa, pode ser verificado se tem ou não permissão para o fazer consoante o seu "Role".

## Capítulo 4

# Descrição do Sistema

## 4.1 Arquitetura do Sistema

O sistema desenvolvido nesta Dissertação divide-se em três partes principais:

1. Servidor frontend que contém a o sistema de interação entre o utilizador e a aplicação Java

2. Servidor backend contendo a lógica da aplicação e o algoritmo de cálculo do tratamento

3. Base de Dados em PostgreSQL

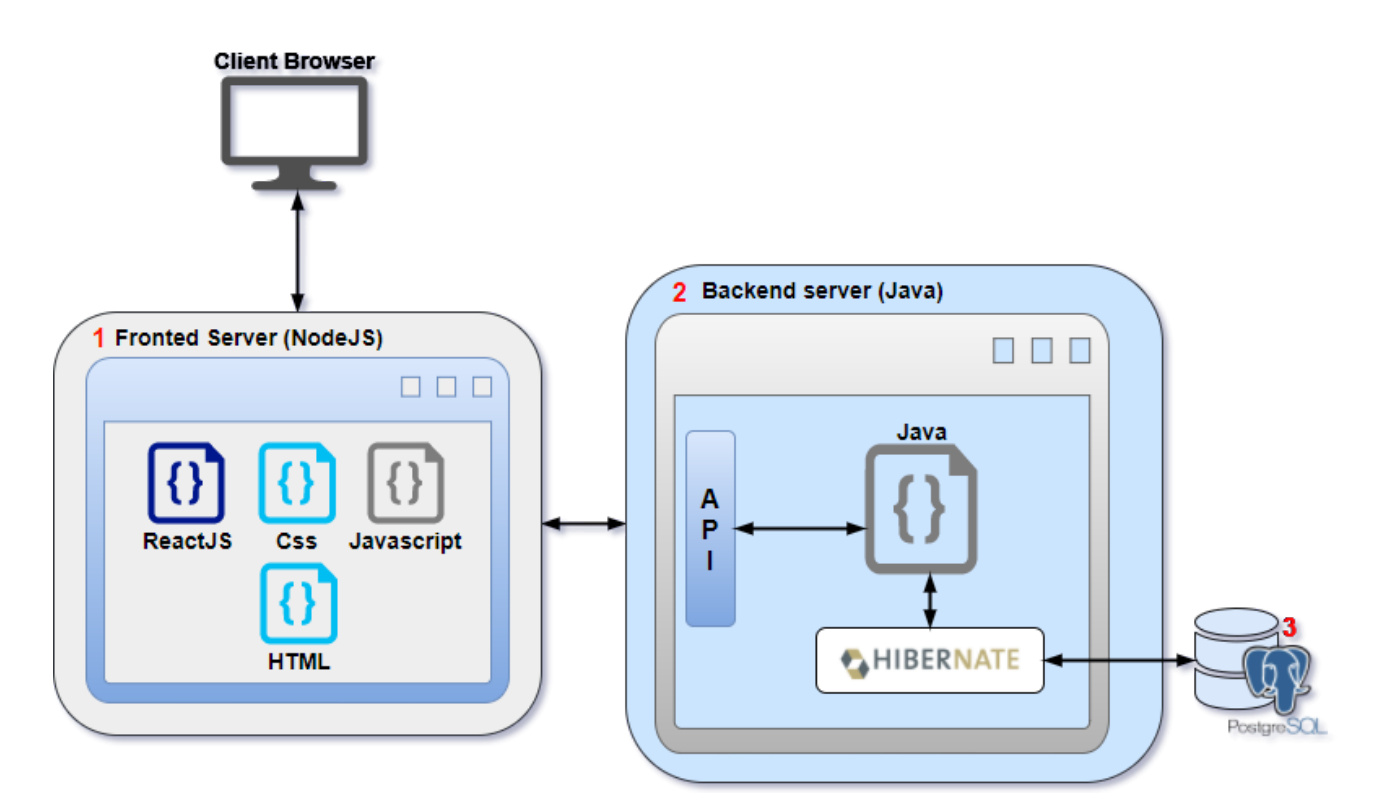

Figura 4.1: Arquitetura do Sistema.

### 4.1.1 Servidor Frontend

O servidor de *frontend* é responsável pela interação com o utilizador, contém o aspeto visual da aplicação e é responsável por enviar todos os pedidos necessários ao funcionamento do sistema para a API do servidor Backend.

Este servidor foi implementado em NodeJS, devido à facilidade e rapidez de implementação deste tipo de servidor, facilitando em muito o desenvolvimento e teste da aplicação. NodeJS apresenta também a vantagem de ser bastante eficiente na execução de servidores de complexidade baixa e média como é a que se apresenta. A aplicação de *Frontend* foi desenvolvida em ReactJS, uma biblioteca de *javascript*. Foram também utilizados CSS e HTML, bem como algumas bibliotecas externas de  $ReactJS$ , como a biblioteca "moment" (permite uma fácil manipulação e validação de datas) ou "tcom-form" (permite uma construção uniformizada e rápida de formulários para páginas em  $ReactJS$ ).

#### 4.1.2 Servidor Backend

O servidor *Backend* é a parte mais importante desta aplicação, estando responsável por gerir sess˜oes, acessos `a base de dados, implementar a l´ogica do sistema e, principalmente, efetuar o cálculo do tratamento que é o ponto fulcral desta aplicação.

Esta componente foi desenvolvida em Java, contando no entanto com o auxílio de algumas bibliotecas e frameworks, como por exemplo o ORM Hibernate que, como referido anteriormente, permite criar um mapeamento entre a base de Dados e entidades Java, facilitando assim o desenvolvimento das operações com a Base de dados. Inserida no servidor de Backend está a API do sistema, que é responsável por fazer a ponte entre a aplicação de Frontend e o Backend, isolando este último e fornecendo assim mais uma camada de abstração e permitindo a futura implementação de um frontend noutro formato.

#### 4.1.3 Base de Dados

A base de dados, construida em PostgreSQL, permite armazenar toda a informação com necessidade de persistência, seja esta informação relativa aos utilizadores e às suas sessões, seja a outro tipo de informação como processos, episódios, medições e tratamentos. É importante referir que o uso de PostgreSQL permite a integração com a ORM Hibernate, que facilita a comunicação entre o código Java e a base de dados, bem como a escrita de *querys*. O modelo de dados utilizado nesta solução pode ser consultado no Capítulo 3 - Modelação do Sistema.

## 4.2 Tecnologias

Para escolher as tecnologias a serem utilizadas neste projeto foram tidos em conta, a preferência pessoal da aluna, os requisitos do próprio projeto, a performance dessas tecnologias e a dificuldade de utilização.

#### 4.2.1 PostgreSQL

O postgre $SQL$  é um sistema de base de dados objeto-relacional completo, com uma existência de longa data, o que lhe confere alguma fiabilidade. Os seus pontos fortes são o facto de ser *open-source*, ou seja, não acarreta custos de utilização, funciona nos principais sistemas operativos mais utilizados(Linux, MacOS, Windows e outros sistemas UNIX ) e obedece ao conceito  $ACID$ (Atomicidade, Consistência, Isolamento, Durabilidade).

A escolha desta tecnologia foi feita com base no facto de ser um sistema de base de dados relacional, o que era o adequado neste projeto, e facilidade de instalação e configuração.

#### 4.2.2 Hibernate

O Hibernate ´e uma framework de mapeamento objeto-relacional para a linguagem Java. Como ORM que é, o principal objetivo do Hibernate é facilitar o desenvolvimento, fazendo o mapeamento de classes Java para tabelas  $SQL$  e conversão de tipos de dados Java em tipos de dados  $SQL$ , libertando, assim, o programador de ter de trabalhar ele próprio os objetos e os resultados de pedidos `a base de dados.

Esta *framework* utiliza uma linguagem própria, a Hibernate Query Language (HQL), baseada em SQL, que permite fazer pedidos sobre os Objectos Hibernate, gerando depois queries independentes à base de dados.

O *Hibernate* é uma *framework* gratuita, bastante costumizável e compatível com um grande número de bases de dados, sendo uma delas o postgreSQL, a sua utilização traduzse numa melhor performance em relação ao uso singular de código *JDBC* regular. Para além destes aspetos, é importante mencionar também a sua escalabilidade e estabilidade. Todos estes fatores foram importantes na decisão de utilizar a *framework* para facilitar o desenvolvimento do projeto.

## 4.2.3 Java

Para desenvolver o *Backend* deste projeto, ou seja, criação de um algoritmo para implementação de protocolos médicos, construção do modelo de Dados, e desenvolvimento de uma  $API$ , foi usada a Linguagem de Programação Java.

O Java é uma linguagem de programação concorrente e orientada a objetos, é bastante versátil e de larga utilização em aplicações web.

Existindo desde 1995, e tendo sofrido desde então várias atualizações, é uma linguagem com uma comunidade extensa, possui várias *frameworks* e bibliotecas de grande utilidade e largamente postas à prova.

Pode funcionar na maioria dos dispositivos e sistemas operativos.

 $\hat{E}$  prático, na medida em que, depois de compilado, um programa em *Java* pode ser executado em qualquer plataforma com suporte Java sem necessidade de recompilação.

Al´em destes fatores, a sua estabilidade e boa performance influenciaram na escolha desta linguagem para desenvolver o  $Background$ , bem como o conhecimento que a aluna possuía da sua experiência académica.

#### 4.2.4 JavaScript e ReactJS

No desenvolvimento do Frontend deste projeto foi utilizada a biblioteca ReactJS. O Re $actJS$  é uma biblioteca de *Javascript*, simples mas poderosa, essencialmente usada no desenvolvimento de interfaces que nasceu de uma parceria entre o Facebook e Instagram.

A escolha desta Tecnologia baseia-se no facto de o ReactJS ser uma tecnologia recente, com boa documentação que facilita o desenvolvimento de *Javascript* e a sua interação com  $HTML$ . É relativamente fácil de integrar e possui algumas bibliotecas de apoio bastante úteis. Sendo Client Side permite efetuar mudanças na interface sem pedidos ao servidor e, graças à sua virtualDOM, que permite recarregar apenas componentes que tenham sido sujeitos a alguma alteração ao invés de recarregar a página por completo, a sua performance é bastante elevada.

Para além dos motivos supramencionados foi importante encontrar as tecnologias mais apropriadas, mas que proporcionassem, ao mesmo tempo, alguma experiência no mercado de trabalho atual.

# Capítulo 5

# Interface

Neste capítulo é apresentada a interface de utilização que permite aos utilizadores interagir com o sistema. Sem uma interface seria imposs´ıvel o utilizador trabalhar os dados de forma a obter os resultados que se pretende obter com esta aplicação. Como tal, a criação de uma boa interface ´e algo de essencial neste tipo de projeto. Para realizar este trabalho foi feita alguma pesquisa sobre design de interfaces e usabilidade e concluiu-se que, para obter uma interface prática e bem construída, deveriam ser tidos em conta os seguintes pontos:

- Simplicidade manter a interface simples, com um design e vocabulário simples.
- Feedback O Sistema deve refletir as mudanças de estado de forma percetível ao utilizador.
- Pistas visuais O uso de contrastes entre cores ou diferente tamanho de texto funciona como guia para o utilizador.
- Consistência Para situações idênticas devem ser utilizadas palavras, ações e design idênticos de forma a simplificar a compreensão do utilizador. O uso de convenções que o utilizador possa reconhecer de outras plataformas ´e tamb´em encorajado.
- Prevenção e recuperação de Erros Quando ocorre um erro no sistema deve surgir uma mensagem que auxilie o utilizador a fazer as correções necessárias, no entanto o sistema não deve falhar.
- Reconhecimento O design deve ser simples e intuitivo o suficiente para que um utilizador recorde com facilidade o encadeamento de ações que deve realizar para cumprir uma tarefa.

## 5.1 Desenho da Interface

A implementação da Interface de utilização foi realizada respeitando as diretrizes acima mencionadas, mantendo um design simplista e limpo, para que o utilizador se possa focar nas tarefas que tem pela frente e não perder o foco com excesso de informação.

## 5.1.1 Página Inicial

A página inicial ou *Homepage* é a página que "dá a cara" a esta aplicação, seja um visitante ou um utilizador habitual, esta é a primeira página com a qual irá ter contacto, é por isso importante que a mesma identifique claramente o sistema e a sua finalidade.

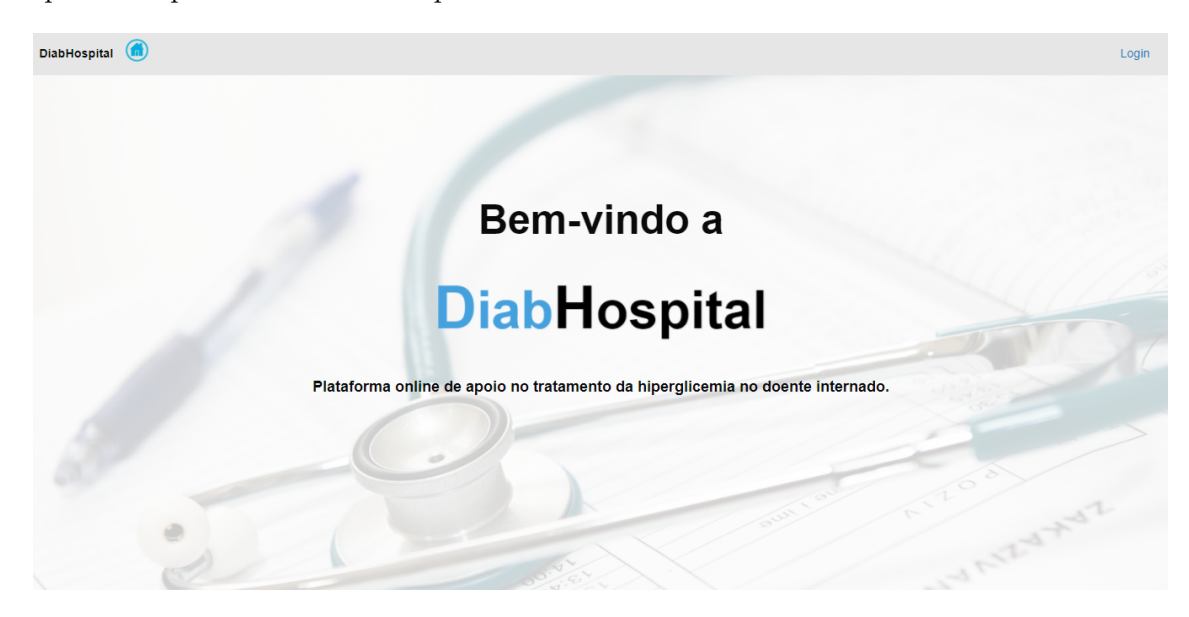

Figura 5.1: Página Inicial.

## 5.1.2 Barra de Navegação

A barra de navegação é uma parte bastante importante do sistema, pois permite ao utilizador navegar entre as várias páginas da aplicação, sendo assim encontra-se dividida em secções que permitem ao utilizador identificar rapidamente qual o menu ao qual pretende aceder para executar uma tarefa. Ao observar esta barra é fácil obter informação acerca da existência de uma sessão iniciada na plataforma.

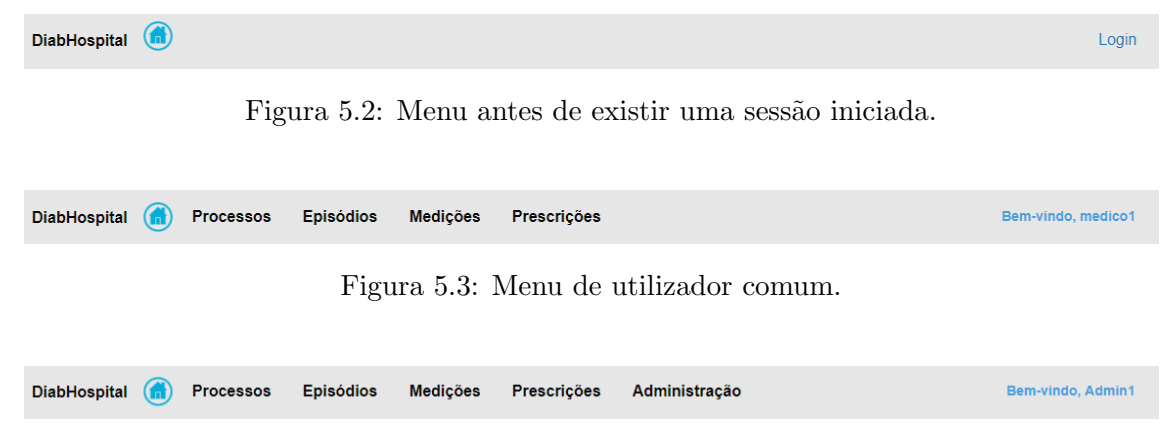

Figura 5.4: Menu de administrador.

Como podemos ver pelas imagens acima, apenas um utilizador com sessão iniciada tem acesso ás funcionalidades do sistema, para além dessas funcionalidades existe o menu "Ad-

ministração" que apenas pode ser acedido por utilizadores com permissões de administrador. Este menu permite gerir contas de utilizador e contem as funcionalidades "Adicionar Utilizador", "Apagar Utilizador" e "Alterar Password de um Utilizador".

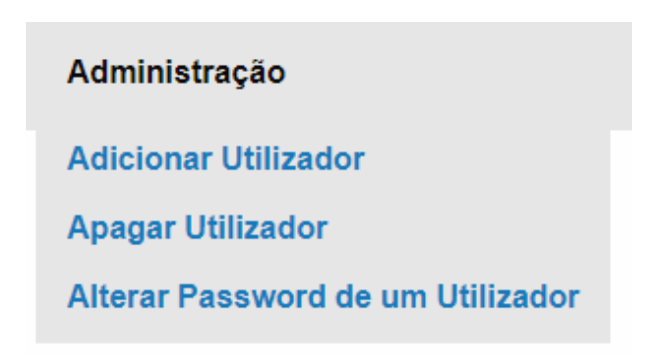

Figura 5.5: Menu "Administração".

A Barra de navegação é uma constante no topo do ecrã de todas as páginas da aplicação, mudando apenas o conteúdo da página.

É possível um utilizador manter a perceção da página em que se encontra a partir de 2 indicadores: o menu selecionado na barra de navegação, que quando ativo, se encontrará identificado por um marcador azul, e no conteúdo da página que terá o titulo da ação que se está a realizar.

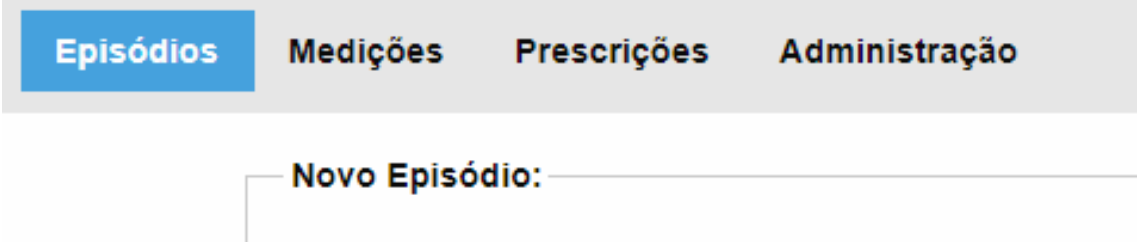

Figura 5.6: Exemplo de menu activo $(Azul)$  e título de página.

## 5.1.3 Login

A página de Login pode ser acedida a partir da barra de navegação, no canto superior direito do ecrã.

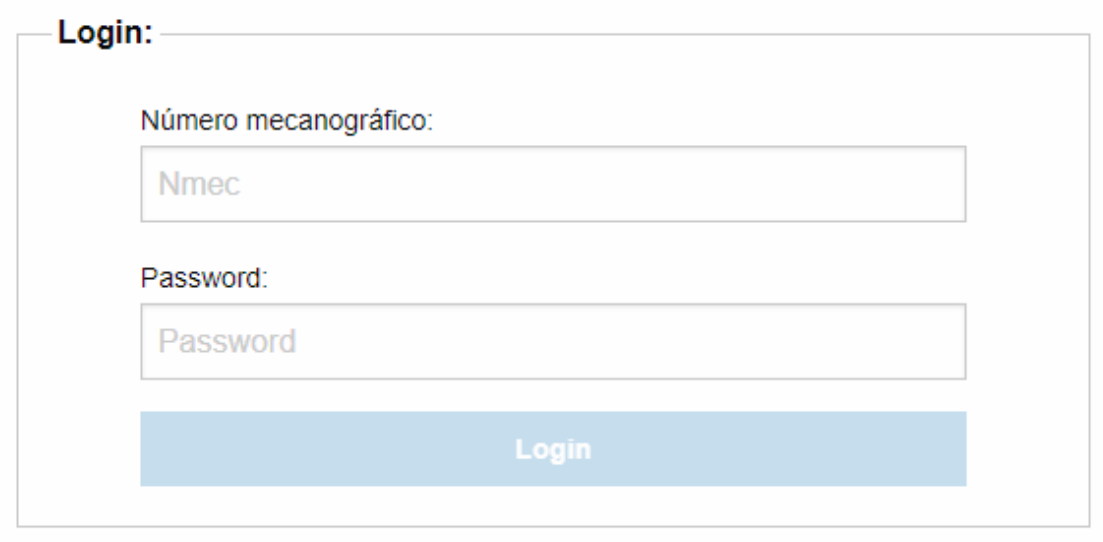

Figura 5.7: Página de Login.

Como podemos observar na figura acima o botão de "Login" encontra-se desativado, só permitindo ao utilizador carregar nele após ter preenchido os campos de numero mecanográfico e password evitando assim que o utilizador tente iniciar sessão por engano antes de inserir as credenciais completas e gere um erro.

Após iniciar a sessão o utilizador é redirecionado para a página inicial e onde antes se encontrava o botão de "Login" pode agora ler-se o texto "Bem-vindo, Utilizador", este texto funciona também como meu de acesso ao menu pessoal onde o utilizador pode mudar a sua password e terminar a sessão.

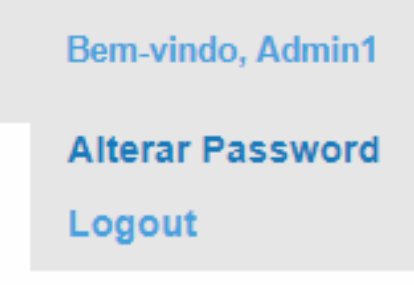

Figura 5.8: Menu de utilizador.

## 5.1.4 Alterar Password

Como foi referido acima, é permitido a qualquer utilizador alterar a sua própria password, basta aceder ao menu de utilizador e escolher a opção "Alterar Password". esta ação direcionálo-á para a página de alteração de password, que podemos observar abaixo.

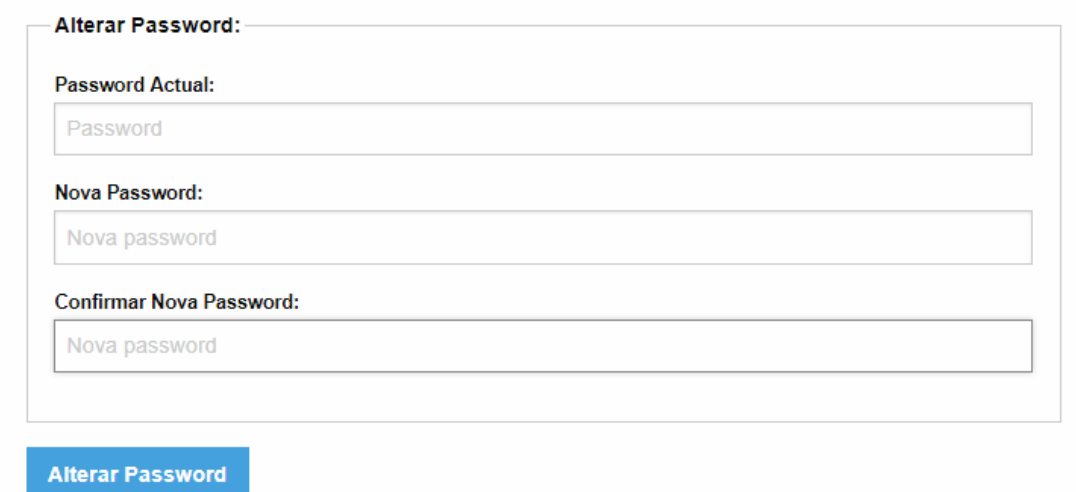

Figura 5.9: Página alteração de password.

## 5.1.5 Menu Processos

Ao carregar no menu "Processos" o utilizador pode escolher entre criar um novo processo ou procurar um processo já existente.

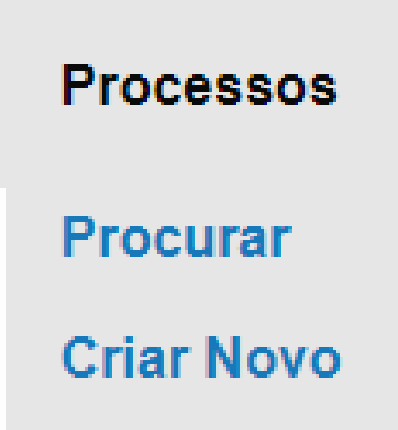

Figura 5.10: Menu de Processos.

### 5.1.5.1 Criar Processo

Esta página permite ao utilizador criar um novo processo, preenchendo os campos do formulário e carregando no botão criar. Após carregar no botão "Criar" será mostrada uma mensagem de sucesso ou erro conforme o resultado da inserção.

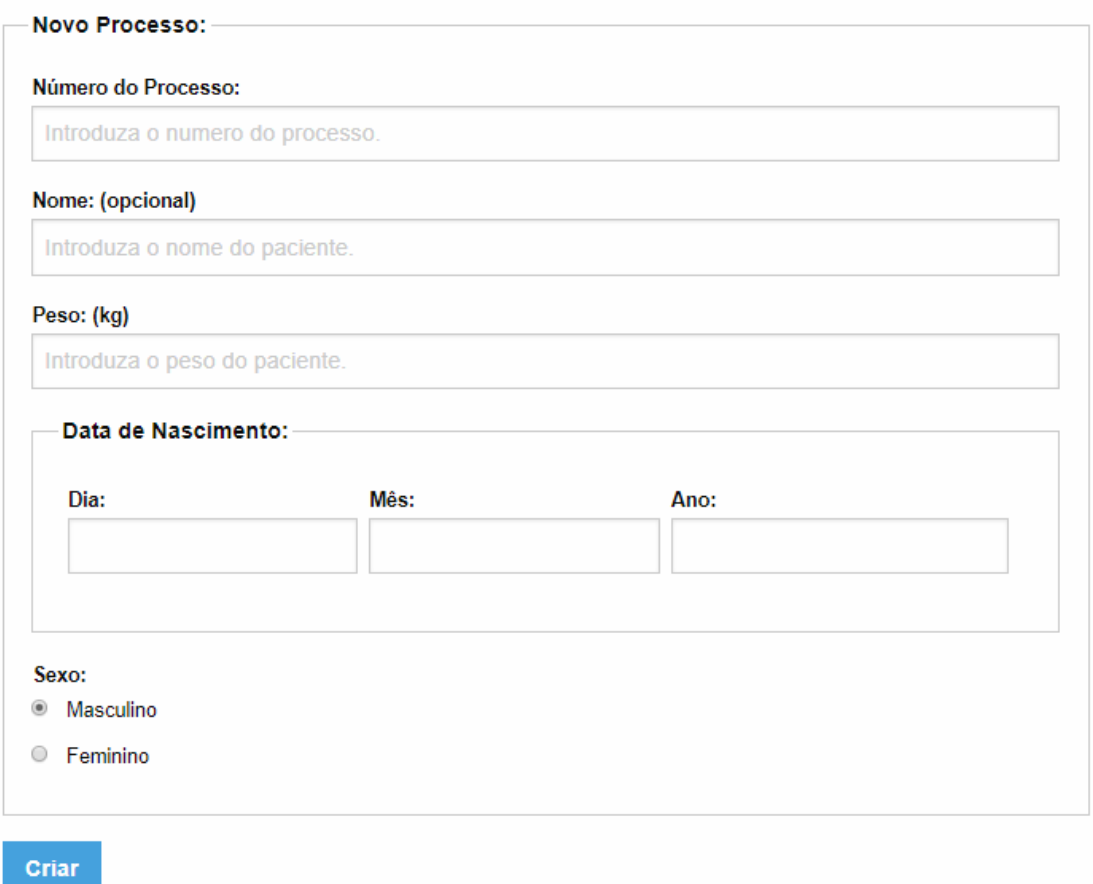

Figura 5.11: Página de inserção de um novo processo.

## 5.1.5.2 Consultar Processo

Esta página permite ao utilizador consultar um processo já existente procurando-o pelo seu número de identificação. Após carregar no botão "Procurar Processo" este será mostrado `a direita, como podemos verificar na imagem abaixo.

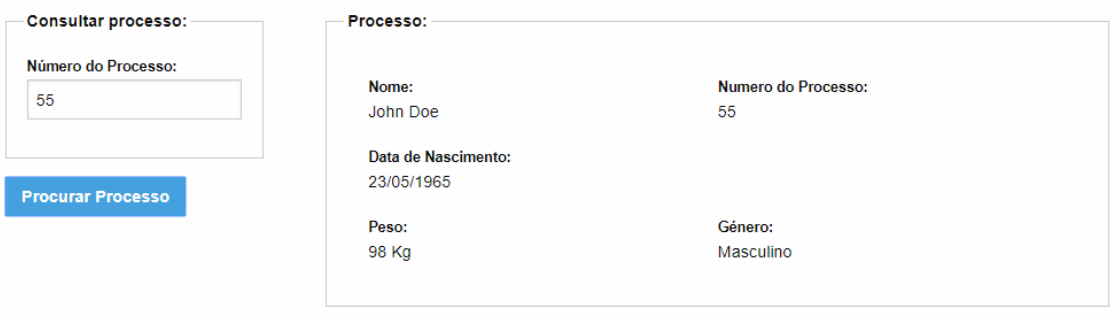

Figura 5.12: Página de consulta de processo.

## 5.1.6 Menu Episódios

O menu "Episódios" permite ao utilizador escolher entre criar um novo episódio ou procurar um episódio já existente.

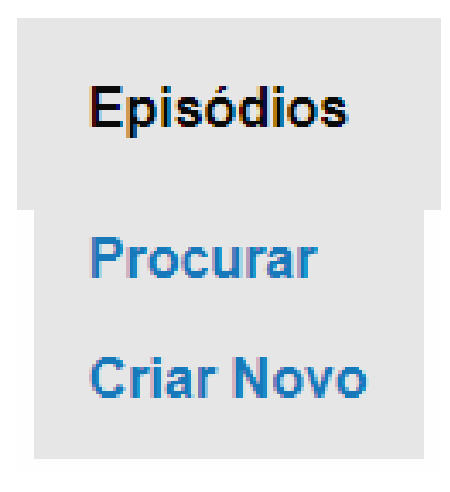

Figura 5.13: Menu de Episódios.

### 5.1.6.1 Criar Episódio

Nesta página o utilizador pode criar um novo episódio, preenchendo os campos do formulário e carregando no botão criar. Após carregar no botão "Criar" será mostrada uma mensagem de sucesso ou erro conforme o resultado da inserção.

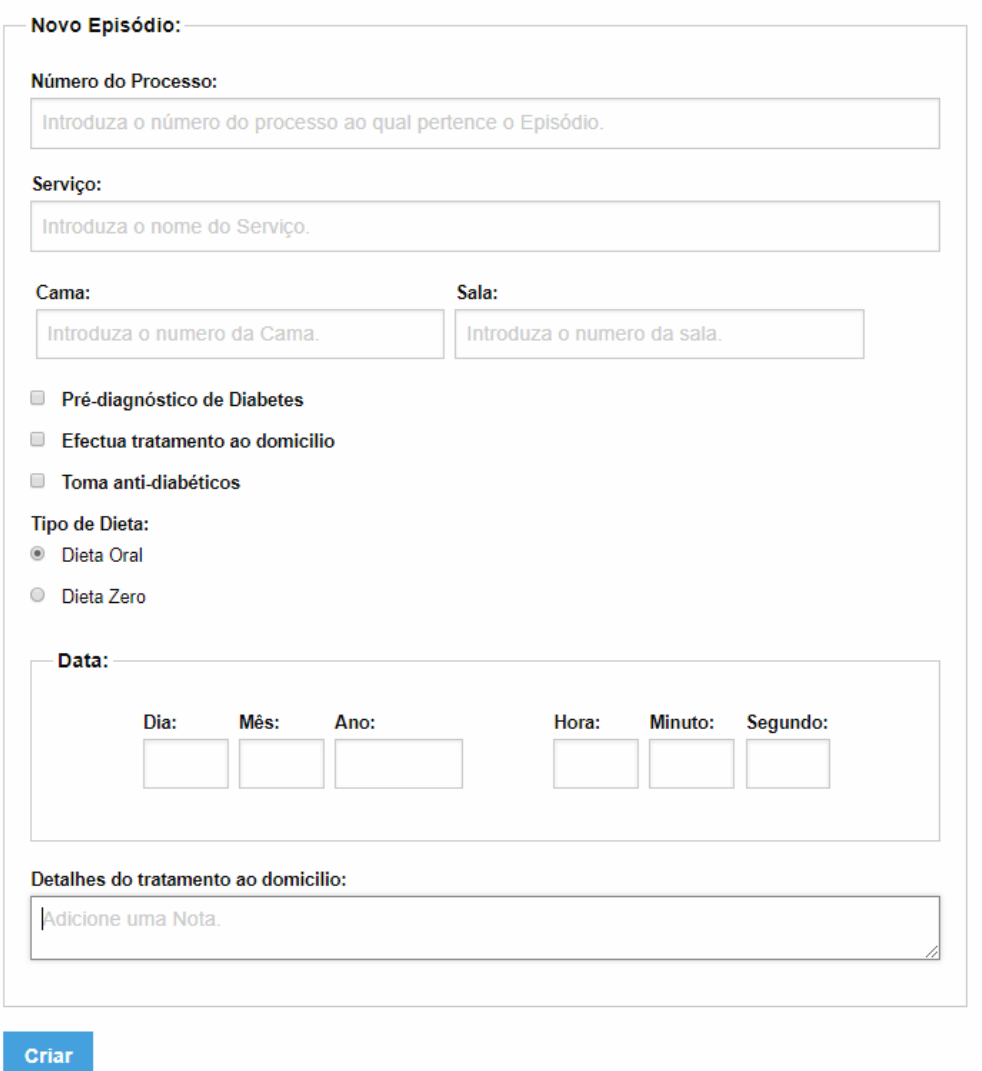

Figura 5.14: Página de inserção de Episódios.

## 5.1.6.2 Consultar Episódio

Esta página permite ao utilizador consultar um episódio já existente inserindo o número do processo e escolhendo um episódio pela sua data, sendo esta a melhor forma de identificar um episódio. Após carregar no botão "Procurar Episódio" este será mostrado à direita, como podemos verificar na imagem abaixo.

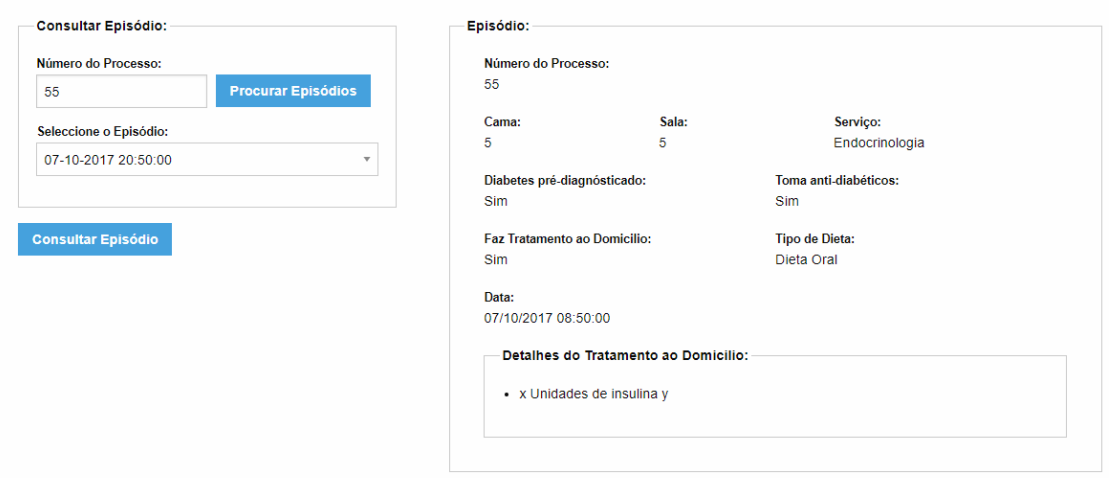

Figura 5.15: Página de consulta de episódio.

## 5.1.7 Menu Medições

O menu de Medições contem ações de criação e pesquisa respetivas as medições genéricas e medições de glicémia.

| Medições                         | Prescrições                      |  |
|----------------------------------|----------------------------------|--|
|                                  | <b>Procurar Medição Glicémia</b> |  |
| <b>Procurar Medição Genérica</b> |                                  |  |
|                                  | Nova Medição de Glicémia         |  |
|                                  | <b>Nova Medição Genérica</b>     |  |

Figura 5.16: Menu de Medições.

## 5.1.7.1 Criar Medição Genérica ou de Glicémia

Nestas página é possível criar uma nova medição, mais uma vez através do preenchimento do formulário e subsequente clique no botão Criar. Tal como nas restantes páginas, será fornecido ao utilizador uma mensagem *feedback* acerca do sucesso da ação.

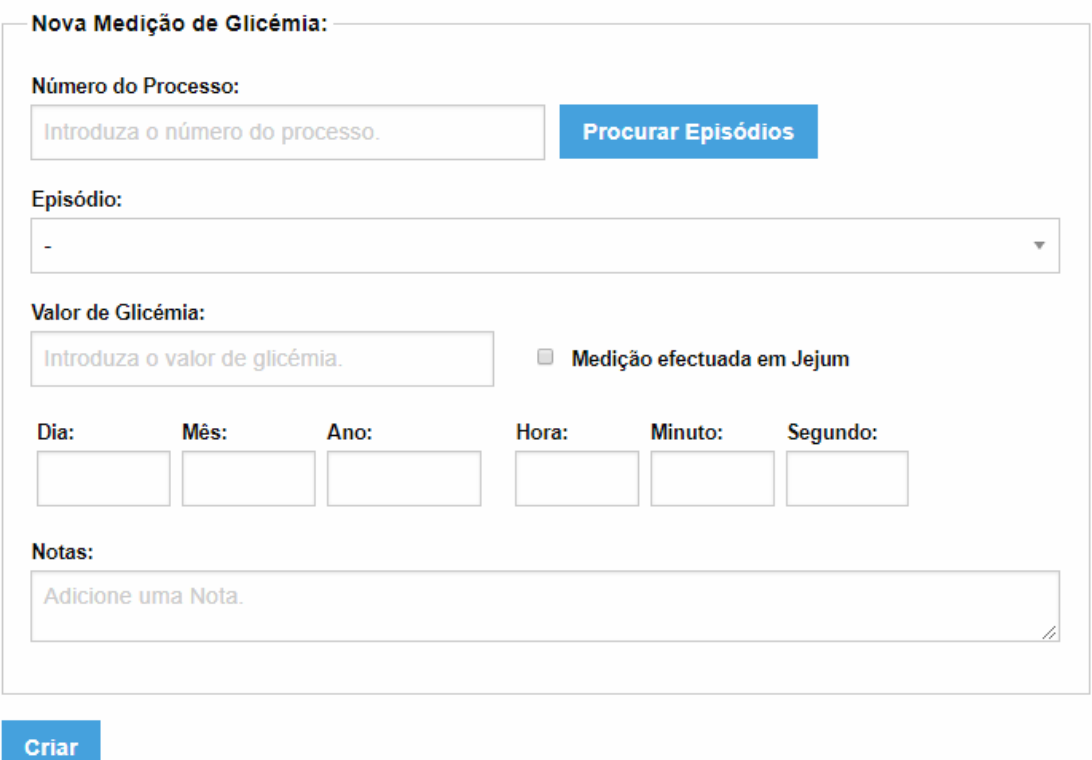

Figura 5.17: Página de inserção de medição de glicémia.

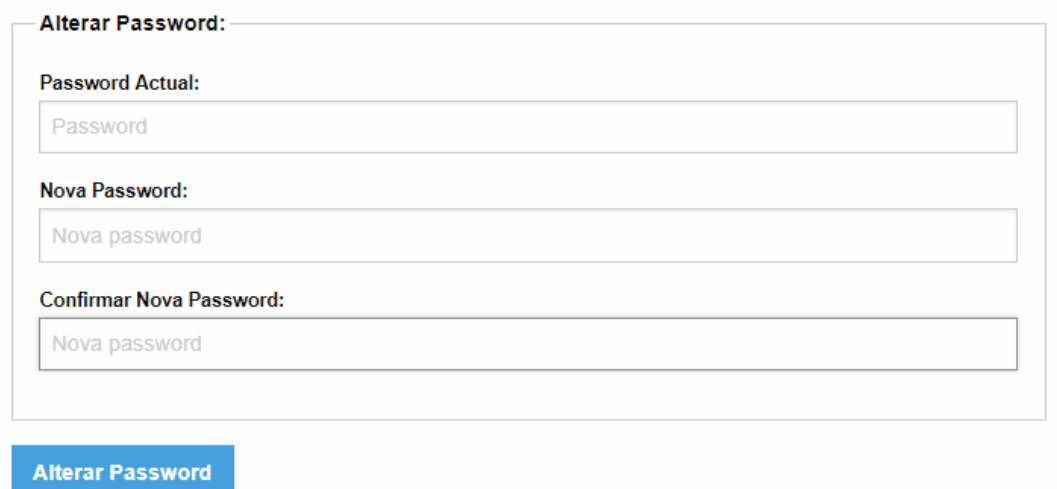

Figura 5.18: Página de inserção de medição genérica.

## 5.1.7.2 Consultar Medição Genérica ou de Glicémia

Nestas duas páginas podemos, mais uma vez, consultar os registos de medições já inseridas no sistema, esta ação é particularmente útil no caso das medições genéricas, pois embora estas não sejam diretamente usadas no calculo do tratamento a sua informação pode ser importante para o utilizador. Esta consulta é feita selecionando, um processo, episódio, e medição no formulário da esquerda, que mostrará o resultado à direita.

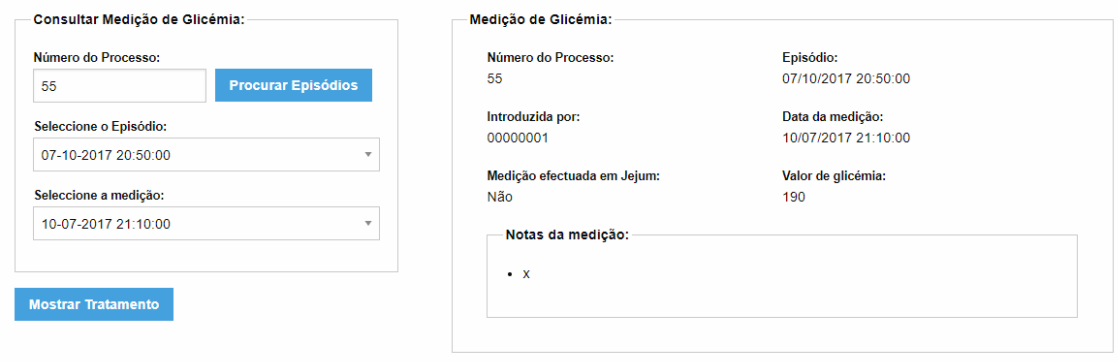

Figura 5.19: Página de consulta de medição de glicémia.

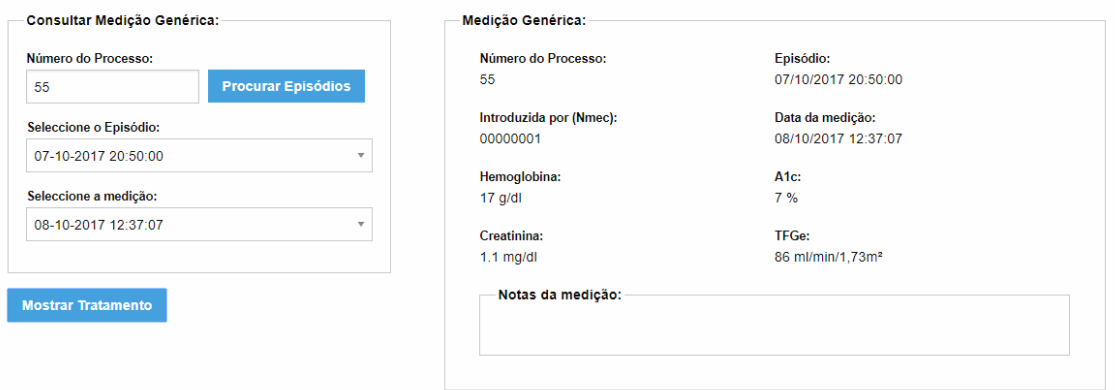

Figura 5.20: Página de consulta de medição genérica.

## 5.1.8 Menu Prescrições

Este é um dos menus mais importantes da aplicação, pois é em torno das prescrições que toda a aplicação é criada, aqui um utilizador pode escolher entre criar uma nova prescrição a partir das medições feitas anteriormente ou consultar uma prescrição já feita para proceder à administração do tratamento.

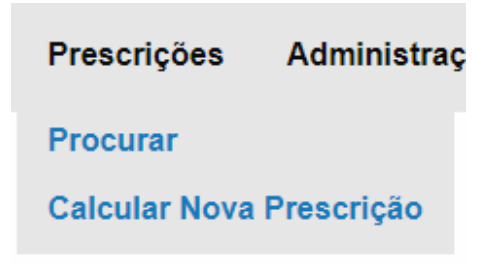

Figura 5.21: Menu de Prescrições.

### 5.1.8.1 Calcular Prescrição

Nesta página é feito o calculo da prescrição escolhendo um processo e episódio para os quais será feita a prescrição, carregar no botão "Calcular Tratamento" despoletará o calculo de uma prescrição por parte do sistema. Após feito o cálculo o resultado é mostrado no formulário da direita, permitindo ao utilizador fazer alguns ajustes se assim achar necessário, ou acrescentar uma nota no campo adequado. Após verificar os dados o Utilizador deve Guardar a prescrição no sistema, de forma a que esta possa ser consultada futuramente carregando no botão "Guardar Tratamento".par

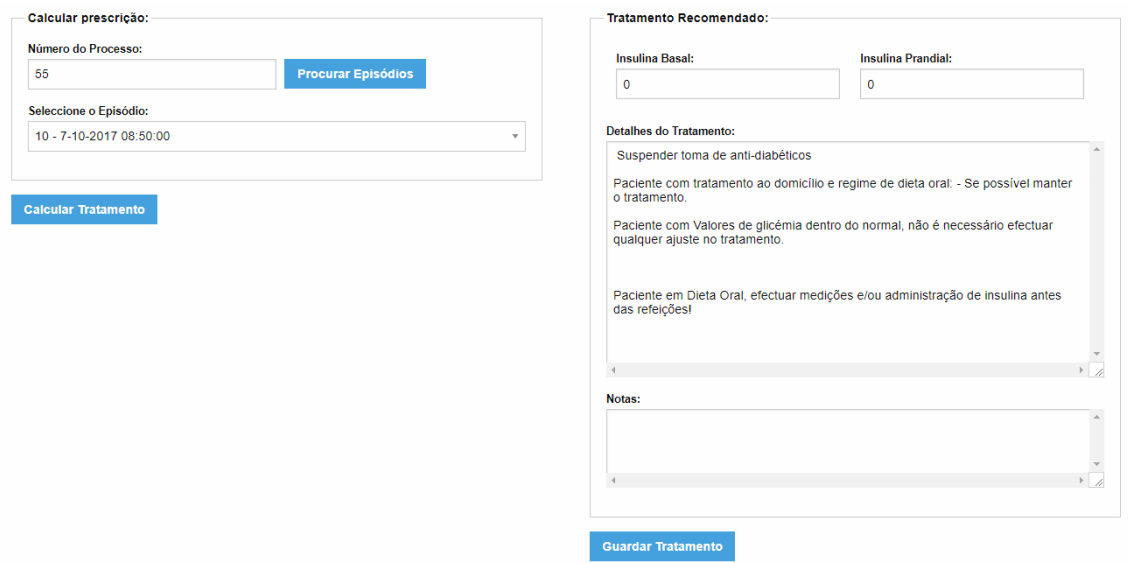

Figura 5.22: Página de cálculo e inserção de prescrições.

## 5.1.8.2 Consultar Tratamento

Nesta página pode ser consultado uma prescrição feita previamente e guardada no sistema. Mais uma vez esta consulta pode ser feita através da seleção de um processo, episódio e tratamento no formulário da esquerda, sendo o resultado exibido à direita.

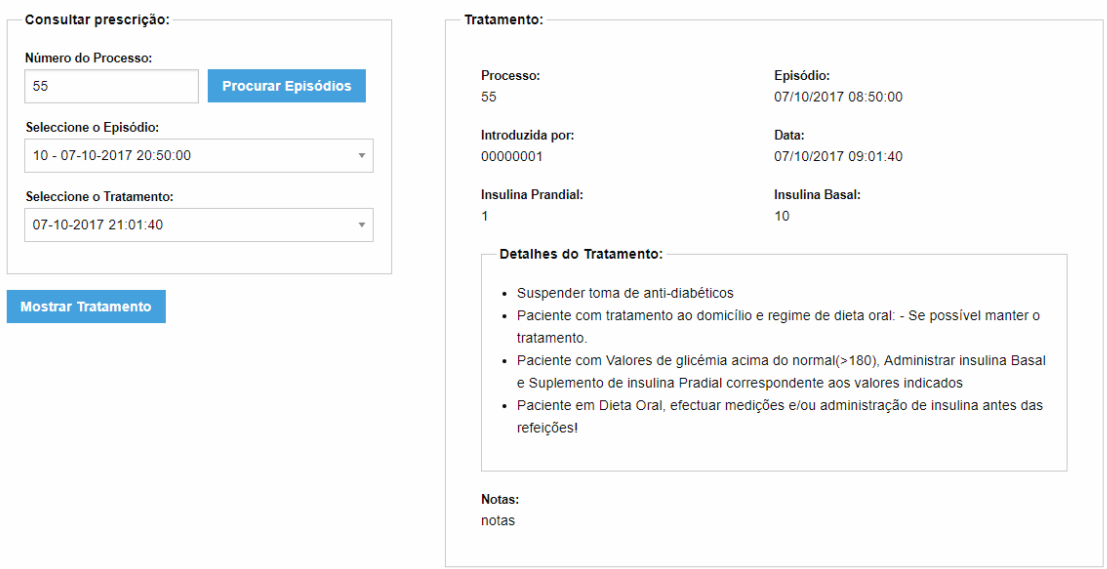

Figura 5.23: Página de consulta de Prescrições.

## 5.1.9 Menu Administração

O menu de administração como já foi referido permite a um administrador gerir contas de outros utilizadores, seja criar, apagar ou até editar a password de um utilizador em caso de esquecimento da mesma.

### 5.1.9.1 Adicionar Utilizador

Esta página permite ao Administrador inserir uma nova conta de utilizador no sistema. Esta inserção é feita preenchendo o formulário com todas as informações do utilizador, incluindo uma password, que deve depois ser alterada pelo utilizador em questão. É também pedida a password ao administrador por motivos de segurança, tendo assim a certeza que a alteração está a ser feita pelo mesmo.

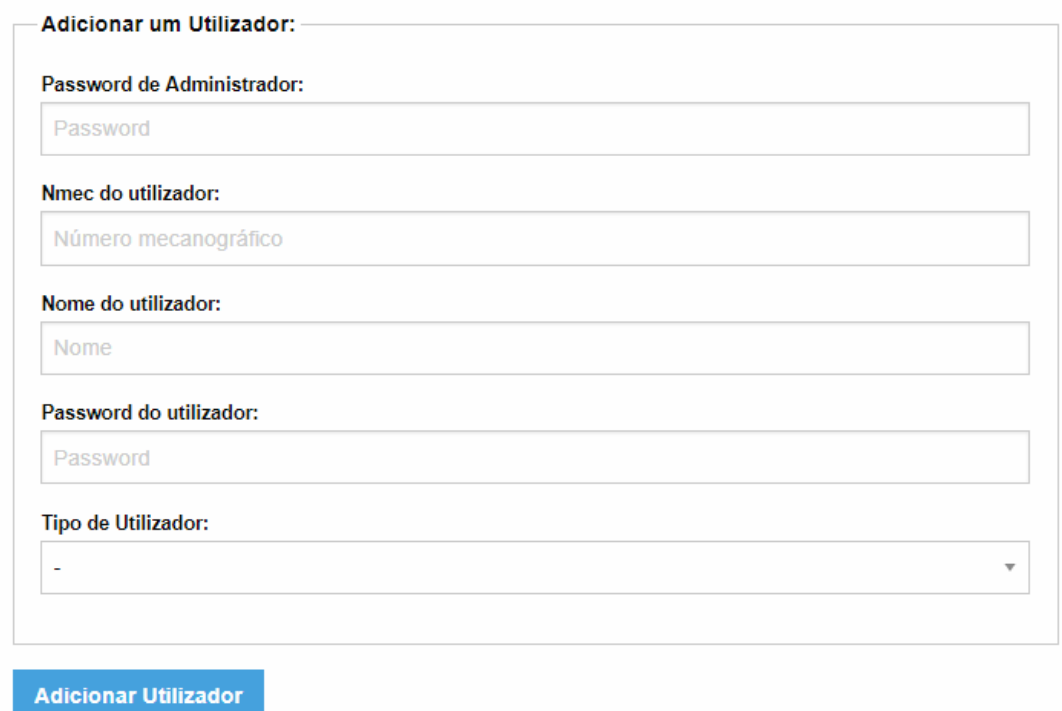

Figura 5.24: Página de inserção de novo Utilizador.

## 5.1.9.2 Apagar Utilizador

Esta página permite apagar um utilizador do sistema em caso de necessidade, mais uma vez é pedida a a password do administrador por motivos de segurança.

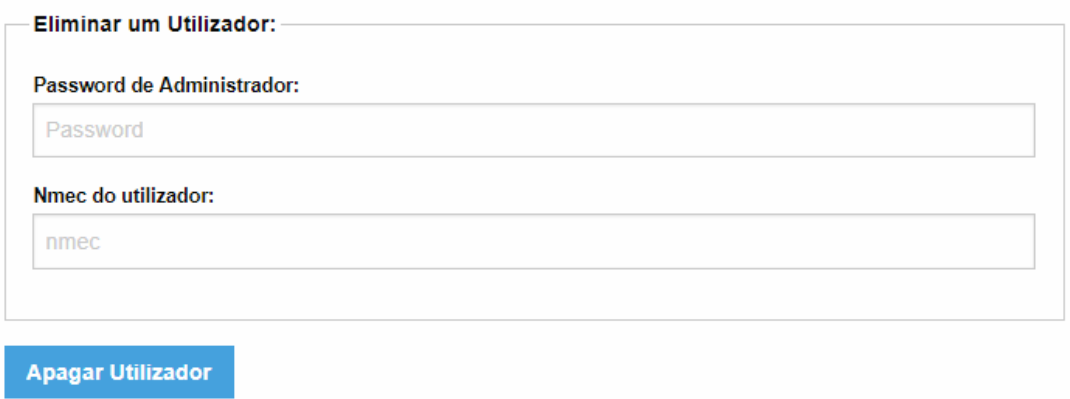

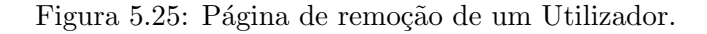

#### 5.1.9.3 Alterar Password de um Utilizador

Esta página permite ao administrador alterar a password de um utilizador em caso de esquecimento da mesma, esta aplicação foi pensada para uso em sistema fechado e por esta

razão é possível usar este método de alteração de password. Tal como nas ações acima é pedida a password do administrador para certificação do mesmo.

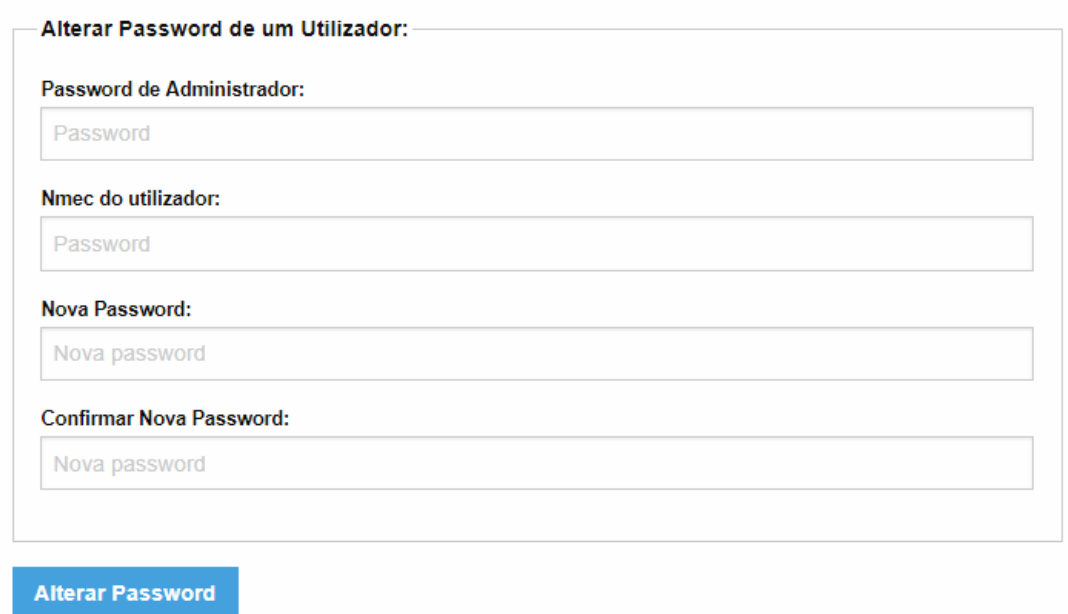

Figura 5.26: Página alteração de password de um utilizador.

## 5.1.9.4 Feedback de erro ou sucesso

Como referido acima, excetuando casos em que o sucesso ou falha de uma ação se traduza em mudança imediata e visível na aplicação, é emitida uma mensagem visual para conhecimento do utilizador. Abaixo podemos visualizar algumas dessas mensagens.

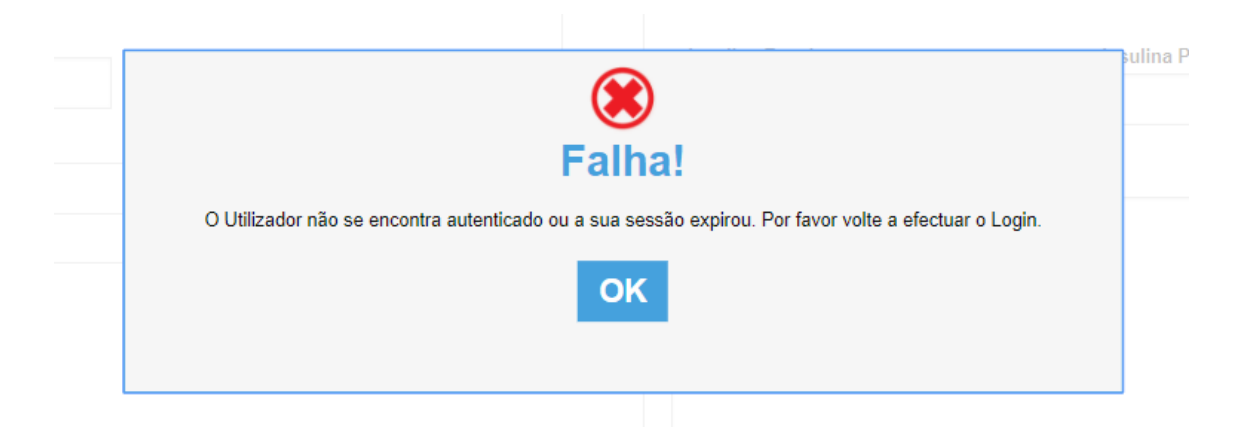

Figura 5.27: Mensagem de erro.

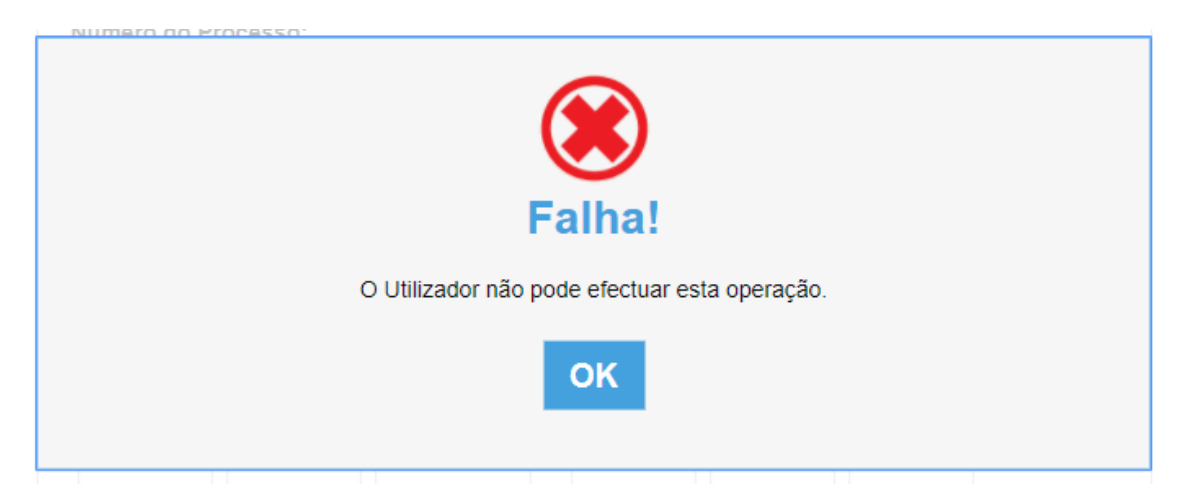

Figura 5.28: Mensagem de erro em caso de falta de credenciais.

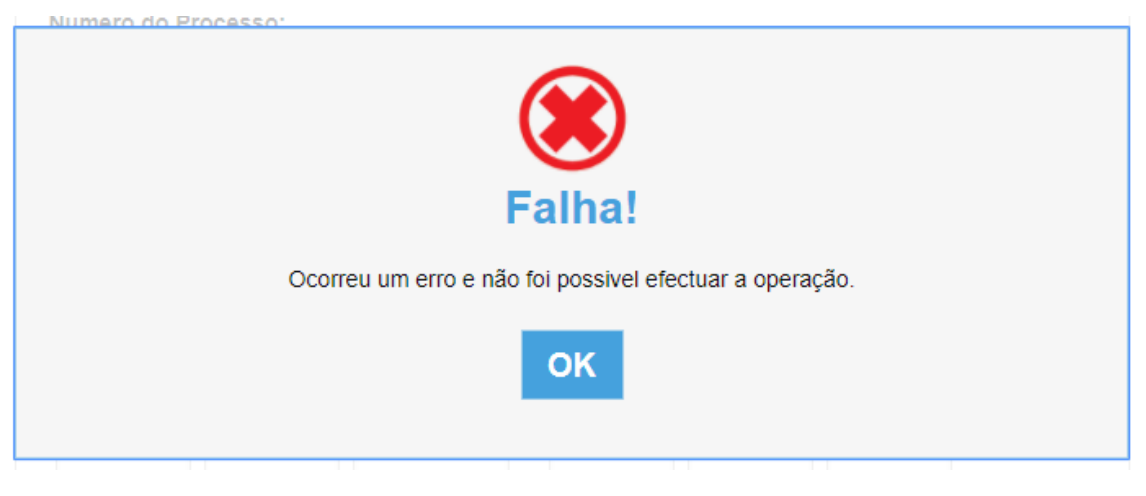

Figura 5.29: Mensagem de erro genérica.

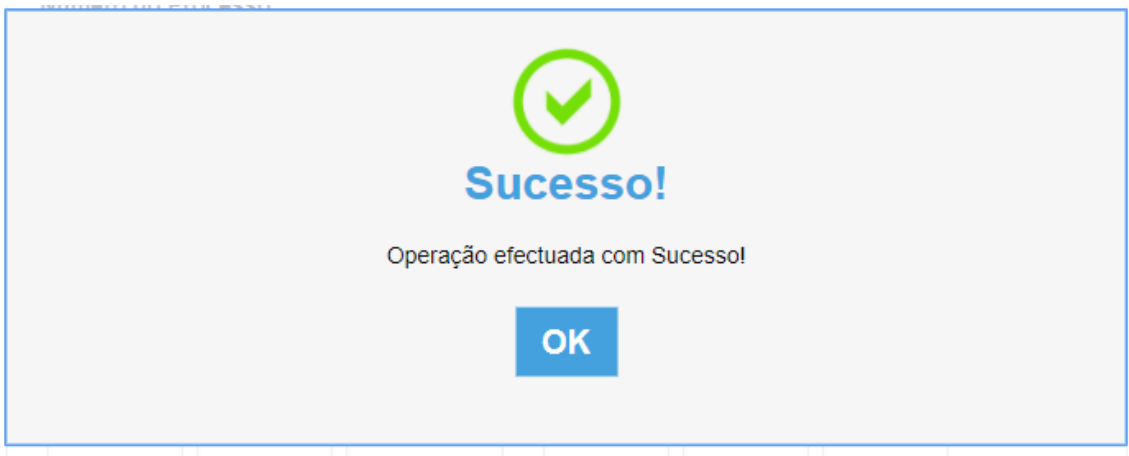

Figura 5.30: Mensagem de sucesso.

## Capítulo 6

# Resultados

## 6.1 An´alise dos Resultados

Neste capítulo são discutidos os resultados obtidos após a conclusão desta dissertação bem como os objetivos cumpridos e quais as ´areas que poderiam usufruir de uma futura melhoria.

A nível global, o objetivo inicial desta dissertação foi cumprido, tendo resultado numa plataforma que implementa o protocolo médico pretendido, permitindo realizar todo um conjunto de ações com o objetivo de auxiliar no cálculo do tratamento, tal como originalmente discutido com a Doutora Joana Guimarães.

Tal como referido anteriormente esta aplicação permite facilitar e agilizar o trabalho dos Profissionais de saúde, no entanto devido à necessidade de ser uma plataforma completamente independente do Sistema usado no centro hospitalar, a ser implementada, esta solução obrigaria à inserção dos dados em duas plataformas diferentes, perdendo assim inicialmente um pouco da sua vantagem.

Para realizar esta tarefa foi desenvolvida uma arquitetura de sistema que teve em conta o desempenho e a segurança necessários numa aplicação deste caráter, bem como a facilidade de utilização por parte de qualquer tipo de utilizador, independentemente da sua experiência com sistemas informáticos, dando prioridade a uma interface intuitiva, com interações simples e com o mínimo consumo de tempo possível, sem afetar o rigor da aplicação.

Para além destas características foi tida em conta a possibilidade, caso seja necessário, de adaptar a plataforma e o protocolo, sendo possível fazê-lo com um mínimo de alterações, e a fácil integração em qualquer sistema já existente, sendo possível o seu funcionamento em qualquer servidor, independentemente do sistema operativo, sendo apenas necessária a presen¸ca de algumas tecnologias (Java, PostgreSQL).

Por forma a testar o bom funcionamento da aplicação, foram efetuados testes funcionais pela aluna, que podem ser consultados na Tabela em anexo, e foi tamb´em pedido a terceiros que testassem a aplicação referida. Estes últimos testes permitiram garantir que um utilizador inexperiente teria uma experiência de utilização simples e intuitiva.

Apesar dos testes acima referidos terem obtido o resultado esperado ´e importante referir a importância da realização futura de testes mais extensivos com uma base de utilizadores inseridos no contexto do problema, e testes para afinação do algoritmo de implementação do protocolo realizados no terreno.

Os testes observados pela aluna,que podem ser observados abaixo, garantem a boa funcionalidade do sistema e do algoritmo de implementação do protocolo médico, sendo os resultados obtidos correspondentes ao que foi inicialmente requerido.

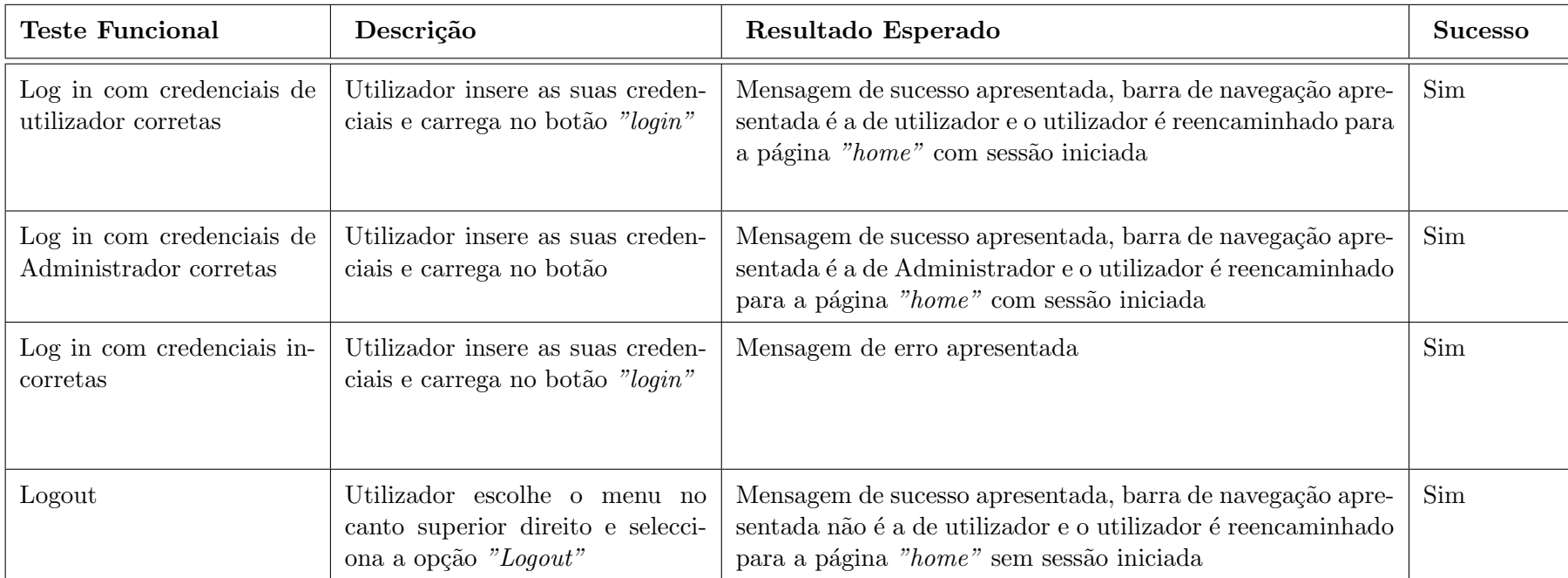

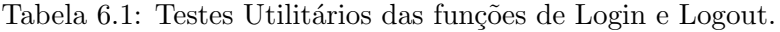

| <b>Teste Funcional</b>                                                                        | Descrição                                                                       | Resultado Esperado                                                                                                    | <b>Sucesso</b> |
|-----------------------------------------------------------------------------------------------|---------------------------------------------------------------------------------|----------------------------------------------------------------------------------------------------|----------------|
| Adicionar Utilizador com "pas-<br>sword" de Administrador correta                             | Utilizador preenche o formulário e car-<br>rega no botão "Adicionar Utilizador" | Mensagem de sucesso apresentada, nova entrada<br>de utilizador adicionada na tabela "utilizadores"<br>da base de dados | Sim            |
| Adicionar Utilizador com "pas-<br><i>sword</i> " de Administrador incor-<br>reta              | Utilizador preenche o formulário e car-<br>rega no botão "Adicionar Utilizador" | Mensagem de erro apresentada, não ocorrem al-<br>terações na base de dados                                             | Sim            |
| Eliminar Utilizador com "pas-<br>sword" de Administrador correta                              | Utilizador preenche o formulário e car-<br>rega no botão "Eliminar Utilizador"  | Mensagem de sucesso apresentada, entrada do<br>utilizador removida da tabela "utilizadores" da<br>base de dados        | Sim            |
| Eliminar Utilizador com "pas-<br>sword" de Administrador incor-<br>reta                       | Utilizador preenche o formulário e car-<br>rega no botão "Eliminar Utilizador"  | Mensagem de erro apresentada, não ocorrem al-<br>terações na base de dados                                             | Sim            |
| Alterar "Password" de Utiliza-<br>dor com "password" de Adminis-<br>trador correta            | Utilizador preenche o formulário e car-<br>rega no botão "Alterar Password"     | Mensagem de sucesso apresentada, entrada do<br>utilizador é atualizada na tabela "utilizadores"<br>da base de dados    | Sim            |
| Alterar "Password" de Utiliza-<br>dor com " <i>password</i> " de Adminis-<br>trador incorreta | Utilizador preenche o formulário e car-<br>rega no botão "Alterar Password"     | Mensagem de erro apresentada, não ocorrem al-<br>terações na base de dados                                             | Sim            |

Tabela 6.2: Testes Utilitários das funções de Administrador.

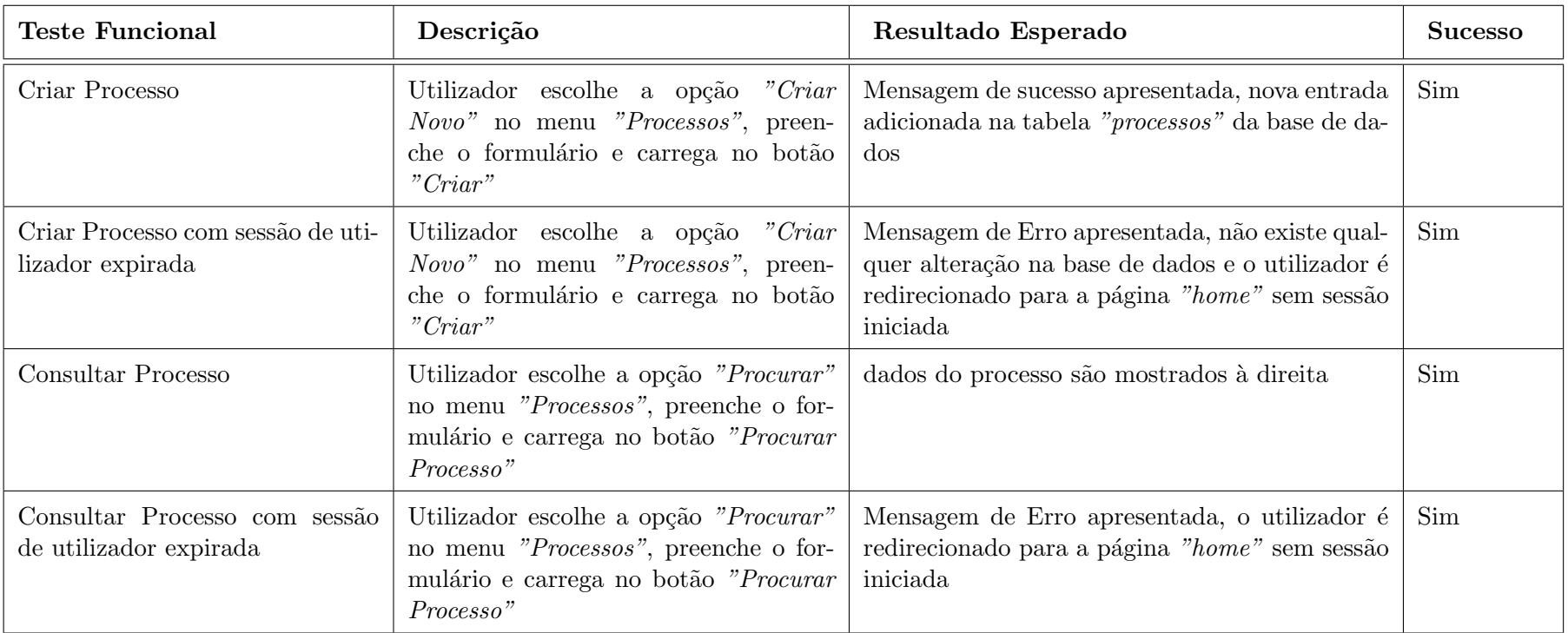

Tabela 6.3: Testes Utilitários de Criação e Consulta de Processos .

| <b>Teste Funcional</b>                                  | Descrição                                                                                                    | Resultado Esperado                                                                                                    | <b>Sucesso</b> |
|---------------------------------------------------------|----------------------------------------------------------------------------------------------------|----------------------------------------------------------------------------------------------------|----------------|
| Criar Episódio                                          | Utilizador escolhe a opção "Criar<br><i>Novo</i> " no menu " $Episódios$ ", preen-<br>che o formulário e carrega no botão<br>"Criar"       | Mensagem de sucesso apresentada, nova entrada<br>adicionada na tabela "episodios" da base de da-<br>$\cos$                                                      | Sim            |
| Criar Episódio com sessão de uti-<br>lizador expirada   | Utilizador escolhe a opção "Criar"<br><i>Novo</i> " no menu " <i>Episódios</i> ", preen-<br>che o formulário e carrega no botão<br>"Criar" | Mensagem de Erro apresentada, não existe qual-<br>quer alteração na base de dados e o utilizador é<br>redirecionado para a página "home" sem sessão<br>iniciada | Sim            |
| Consultar Episódio                                      | Utilizador escolhe a opção "Procurar"<br>no menu "Episódios", preenche o for-<br>mulário e carrega no botão "Procurar<br>Episódio"         | dados do processo são mostrados à direita                                                                                                    | Sim            |
| Consultar Episódio com sessão<br>de utilizador expirada | Utilizador escolhe a opção "Procurar"<br>no menu "Episódios", preenche o for-<br>mulário e carrega no botão "Procurar<br>Episódio"         | Mensagem de Erro apresentada, o utilizador é<br>redirecionado para a página "home" sem sessão<br>iniciada                                                       | Sim            |

Tabela 6.4: Testes Utilitários de Criação e Consulta de Episódios .

| <b>Teste Funcional</b>                                          | Descrição                                                                                                    | Resultado Esperado                                                                                                    | <b>Sucesso</b> |
|-----------------------------------------------------------------|----------------------------------------------------------------------------------------------------|----------------------------------------------------------------------------------------------------|----------------|
| Criar Medição Genérica                                          | Utilizador escolhe a opção "Criar<br>Nova Medição Genérica" no menu<br>"Medições", preenche o formulário e<br>carrega no botão "Criar"            | Mensagem de sucesso apresentada, nova entrada<br>adicionada na tabela "medicaogenerica" da base<br>de dados                                                     | Sim            |
| Criar Medição Genérica com<br>sessão de utilizador expirada     | Utilizador escolhe a opção "Criar"<br>Nova Medição Genérica" no menu<br>"Medições", preenche o formulário e<br>carrega no botão "Criar"           | Mensagem de Erro apresentada, não existe qual-<br>quer alteração na base de dados e o utilizador é<br>redirecionado para a página "home" sem sessão<br>iniciada | Sim            |
| Consultar Medição Genérica                                      | Utilizador escolhe a opção "Pro-<br>curar Medição Genérica" no menu<br>"Medições", preenche o formulário e<br>carrega no botão "Procurar Medição" | dados da medição são mostrados à direita                                                                                                    | Sim            |
| Consultar Medição Genérica com<br>sessão de utilizador expirada | Utilizador escolhe a opção "Pro-<br>curar Medição Genérica" no menu<br>"Medições", preenche o formulário e<br>carrega no botão "Procurar Medição" | Mensagem de Erro apresentada, o utilizador é<br>redirecionado para a página "home" sem sessão<br>iniciada                                                       | Sim            |

Tabela 6.5: Testes Utilitários de Criação e Consulta de Medições Genéricas .

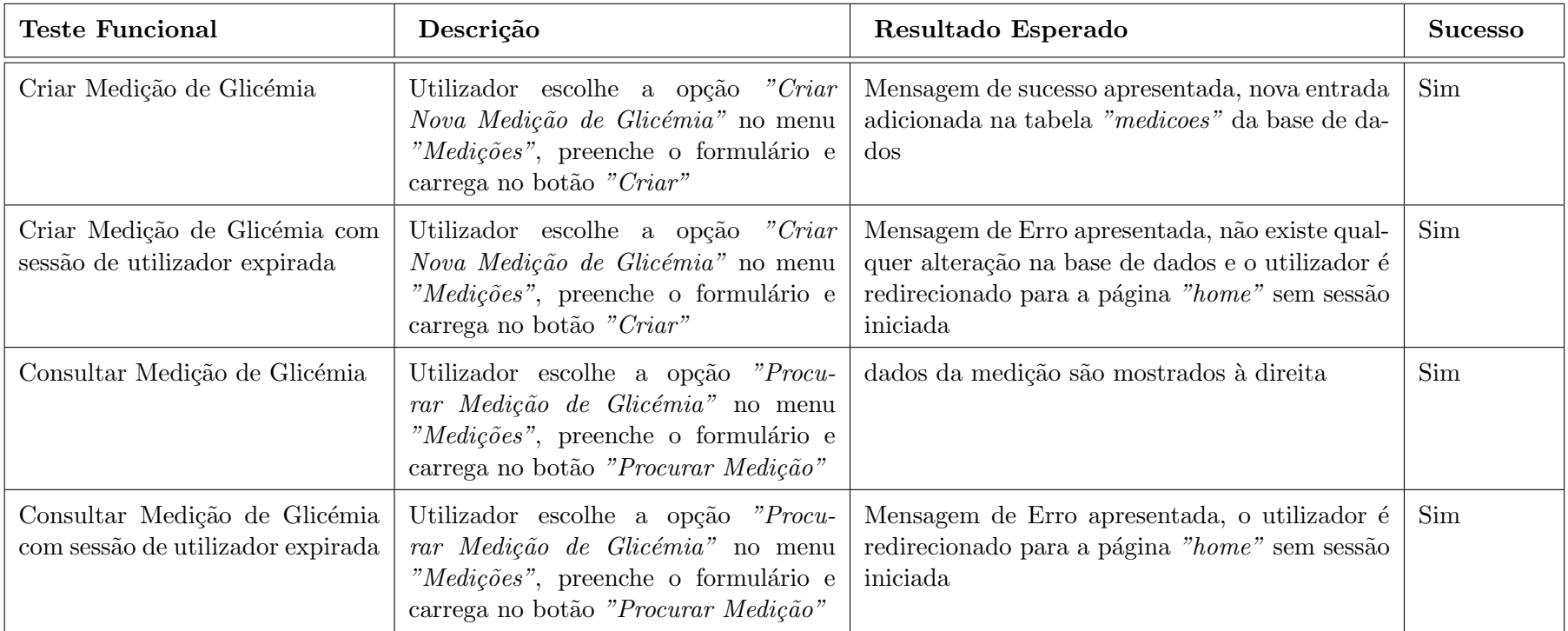

Tabela 6.6: Testes Utilitários de Criação e Consulta de Medições de Glicémia .

| <b>Teste Funcional</b>                                    | Descrição                                                                                                    | Resultado Esperado                                                                                                    | <b>Sucesso</b> |
|-----------------------------------------------------------|----------------------------------------------------------------------------------------------------|----------------------------------------------------------------------------------------------------|----------------|
| Calcular Prescrição                                       | Utilizador escolhe a opção "Calcu-<br>lar Nova Prescrição" no menu "Pres-<br>crições", preenche o formulário e car-<br>rega no botão "Calcular Tratamento",<br>após surgir o tratamento sugerido o uti-<br>lizador carrega no botão "Guardar Tra-<br>tamento" | Mensagem de sucesso apresentada, nova entrada<br>adicionada na tabela "prescricoes" da base de<br>dados                                                         | <b>Sim</b>     |
| Calcular Prescrição com sessão<br>de utilizador expirada  | Utilizador escolhe a opção "Calcu-<br>lar Nova Prescrição" no menu "Pres-<br>crições", preenche o formulário e car-<br>rega no botão "Calcular Tratamento"                                                                                                    | Mensagem de Erro apresentada, não existe qual-<br>quer alteração na base de dados e o utilizador é<br>redirecionado para a página "home" sem sessão<br>iniciada | Sim            |
| Consultar Prescrição                                      | Utilizador escolhe a opção "Procurar"<br>no menu "Prescrições", preenche o for-<br>mulário e carrega no botão "Mostrar<br>Tratamento"                                                                                                    | dados do processo são mostrados à direita                                                                                                    | Sim            |
| Consultar Prescrição com sessão<br>de utilizador expirada | Utilizador escolhe a opção "Procurar"<br>no menu "Prescrições", preenche o for-<br>mulário e carrega no botão "Mostrar<br>Tratamento"                                                                                                    | Mensagem de Erro apresentada, o utilizador é<br>redirecionado para a página "home" sem sessão<br>iniciada                                                       | Sim            |

Tabela 6.7: Testes Utilitários de Criação e Consulta de Prescrições .

## 6.2 Resultados das prescrições

Nesta secção podemos observar alguns dos resultados obtidos pelo algoritmo de tratamento. Testes mais detalhados podem ser encontrados em Anexo neste documento.

## 6.2.1 Caso 1

- $\bullet~$ Não Toma anti-diabéticos
- Não Faz tratamento ao domicílio
- N˜ao Tem tratamentos registado no sistema
- Valores de glicémia  $>180$  mas  $<250$

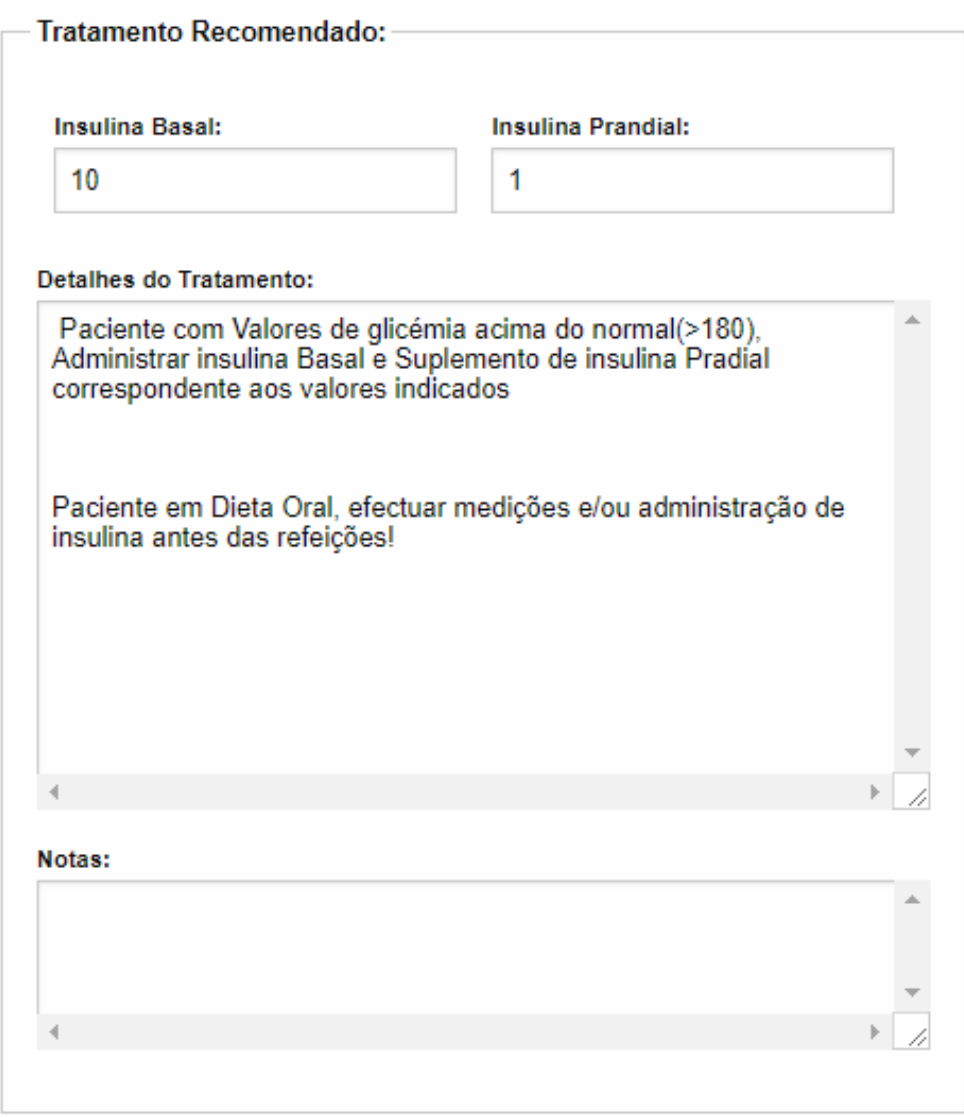

Figura 6.1: Teste ao algoritmo de prescrições (Caso 1)
#### 6.2.2 Caso 2

- $\bullet~$ Não Toma anti-diabéticos
- $\bullet\,$  Não Faz tratamento ao domicílio
- Peso: 98 Kg
- $\bullet\,$  Não Tem tratamentos registado no sistema
- Valores de glicémia  $>250$

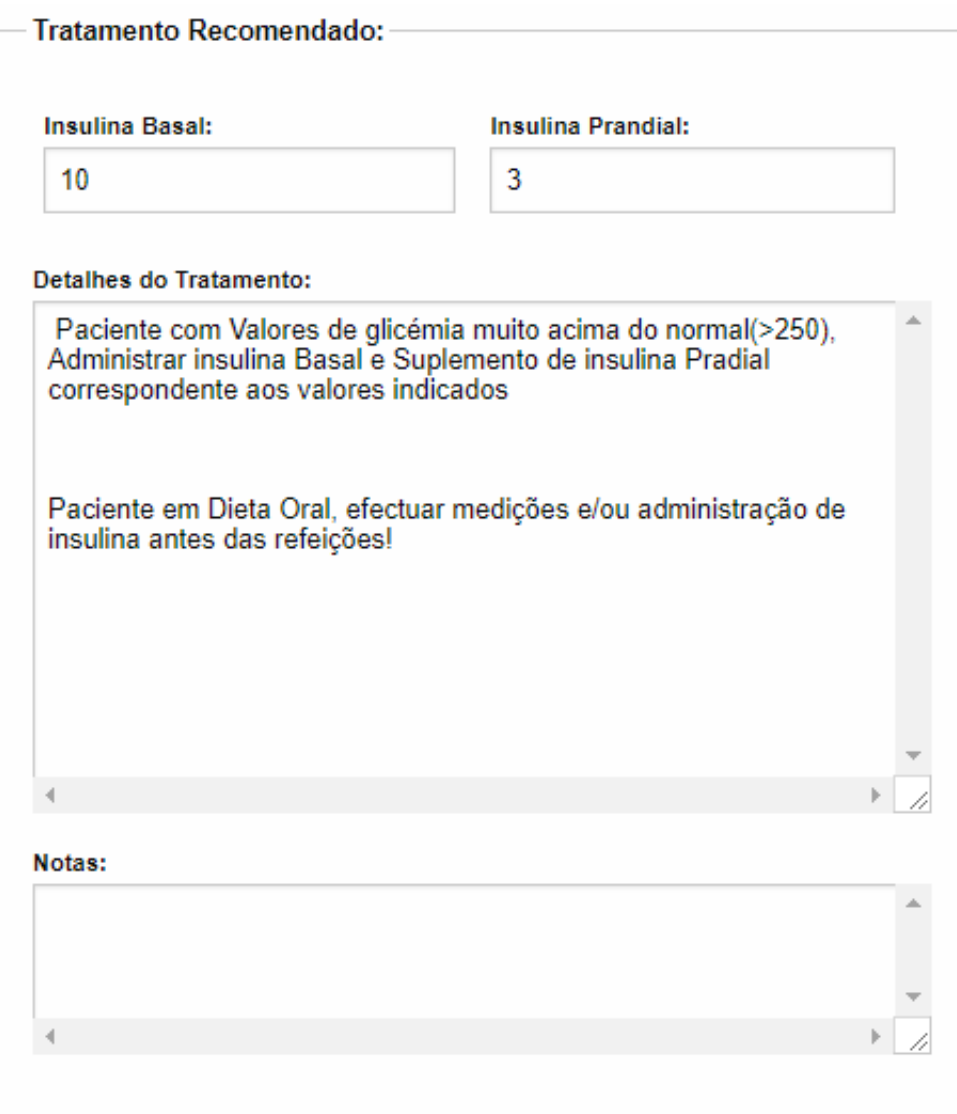

Figura 6.2: Teste ao algoritmo de prescrições (Caso 2)

#### 6.2.3 Caso 3

- $\bullet~$ Não Toma anti-diabéticos
- $\bullet\,$  Não Faz tratamento ao domicílio
- Tem tratamentos registado no sistema
- $\bullet\,$  Valores de glicémia em jejum $<\!\!180$
- $\bullet$  Valores de glicémia  $>180$

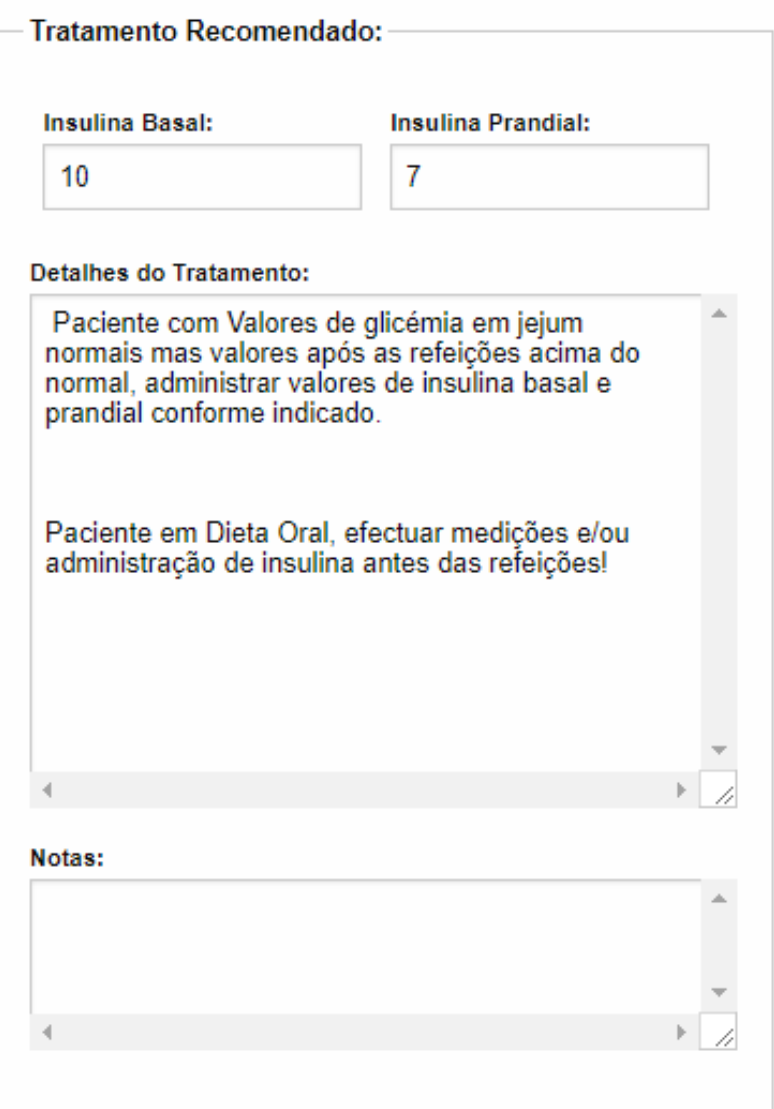

Figura 6.3: Teste ao algoritmo de prescrições (Caso 3)

#### 6.2.4 Caso 4

- $\bullet~$ Não Toma anti-diabéticos
- $\bullet\,$  Não Faz tratamento ao domicílio
- Peso: 98 Kg
- Tem tratamentos registado no sistema
- $\bullet$  Valores de glicémia em jejum  $>180$

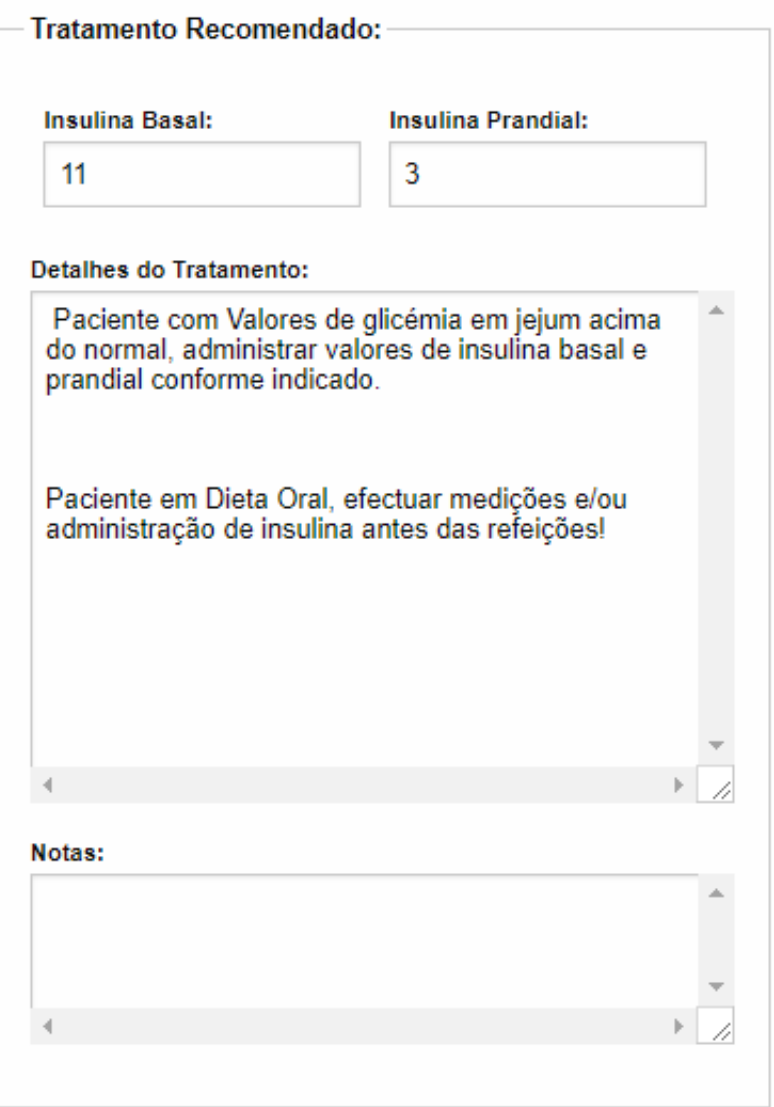

Figura 6.4: Teste ao algoritmo de prescrições (Caso 4)

### Capítulo 7

### Conclusão

#### 7.1 Análise Final

Ao longo desta dissertação foram descritos todos os passos necessários na implementação do projeto, no entanto para os realizar, foi necess´ario um grande trabalho de pesquisa de tecnologias e ferramentas, e aprendizagem de algumas destas, fundamentalmente na área das tecnologia web (ReactJS, Javascript, HTML), mas também noutras áreas como o sistema PostgreSQL, e outras bibliotecas externas, ferramentas e frameworks utilizadas ao longo do projeto (Hibernate, Maven, etc). Apesar de todo o tempo despendido com esta aprendizagem, considera-se uma grande mais valia académica e profissional toda a experiência adquirida durante a realização desta dissertação.

Durante o desenvolvimento do projeto foram notáveis certas vantagens e desvantagens que aceleraram ou atrasaram a realização do mesmo. Podemos enumerar como principais vantagens, o uso da Linguagem Java, bem conhecida por parte da aluna devido à sua formação académica, formação essa que inclui também fundamentos de interação humano-computador, e que facilitou bastante a criação de uma interface intuitiva e fácil de utilizar. Como principais desvantagens, é de referir novamente a falta de experiência na área de tecnologias web, em especial Frontend, e também a falta de conhecimentos na área de medicina e dos conceitos relativos à doença da diabetes que este trabalho abordou.

Espera-se com este trabalho dar uma contribuição na área que cruza a medicina com as novas tecnologias, mostrando as mais valias que uma plataforma deste género, com o apoio suficiente, poderá trazer para a área, quer dentro do contexto da doença Diabetes, quer noutros contextos semelhantes.

#### 7.2 Trabalho Futuro

Nesta secção serão discutidos possíveis passos que ficaram por realizar e poderão vir a ser realizados de futuro, bem como que possível futuro poderá ter a presente aplicação ou outros projetos que dela possam vir a derivar.

Para começar é importante referir a necessidade de realizar uma nova série de testes na solução apresentada, dado que os testes realizados nesta aplicação foram feitos apenas pela aluna e por indivíduos com nenhuma experiência em medicina. Seria, portanto, necessário o teste por parte de utilizadores com conhecimentos m´edicos, para melhor testar e afinar o algoritmo de implementação do protocolo de tratamento.

Gostaria também de referir a possibilidade de, graças à existência de uma API e do isolamento do Backend, integrar uma plataforma frontend diferente da atual em caso de necessidades, por exemplo, uma plataforma mobile.

Por fim, caso esta plataforma seja modificada de futuro, com vista à integração em contexto hospitalar, pensamos que seria indispensável a integração com a base de dados já existente no sistema da instituição onde venha a ser integrado. Embora a presente aplicação possua uma base de dados própria, devido à impossibilidade de integração com uma base de dados de uma instituição hospitalar, o acesso direto a esse tipo de base de dados poderia reduzir ainda mais o consumo de tempo dos Funcionários.

Para além da integração com uma base de dados institucional já referida acima, penso que, caso este projeto venha a servir como protótipo de um sistema de maior escala, penso que seria interessante enveredar pela vertente de "machine learning", ou criar um sistema que permita alterar o protocolo sem que seja necess´ario reprogramar e recompilar o projeto.

## **Bibliografia**

- [1] Associa¸c˜ao Protectora dos Diab´eticos de Portugal. Hiperglicemia, 2017.
- [2] Hermínio Carrasqueira, Joana Louro, Manuela Ricciulli, Miguel Melo, Hermínio Carrasqueira, Isabel Ramôa, Joana Louro, José Luís Castedo, Julieta Sousa, Madalena Lisboa, and Manuela Ricciulli. Recomendações Conjuntas da Sociedade Portuguesa de Diabetologia (SPD)/Sociedade Portuguesa de Medicina Interna (SPMI) sobre a Abordagem e Tratamento da Hiperglicemia em Internamento (Não Crítico). Revista Portuguesa de Diabetes., 10(3):127–146, 2015.
- [3] Daniel Fernandez. How to encrypt user passwords, 2014.
- [4] Facebook Inc. ReactJS Documentation, 2017.
- [5] Roma Gianchandani and Guillermo E Umpierrez. Inpatient use of computer-guided insulin devices moving into the non-intensive care unit setting. Diabetes technology  $\mathcal{B}$ therapeutics, 17(10):673–675, 2015.
- [6] Jakob Nielsen. 10 Usability Heuristics for User Interface Design, 2005.
- [7] Jakob Nielsen. Usability 101: Introduction to Usability, 2012.
- [8] Mozilla. JavaScript Documentation, 2017.
- [9] Aaron Neinstein, Heidemarie Windham MacMaster, Mary M Sullivan, and Robert Rushakoff. A detailed description of the implementation of inpatient insulin orders with a commercial electronic health record system. Journal of diabetes science and technology, 8(4):641–51, 2014.
- [10] Node.js Foundation. NodeJs Documentation, 2017.
- [11] Oracle. Java Documentation.
- [12] Oracle. RESTful Webservices, 2017.
- [13] redhat Developers Redhat. Hibernate ORM Documentation, 2017.
- [14] Diabetes e Nutrição Servio de Endocrinologia. Manual de Atuação Hospitalar na Diabetes, 2014.
- [15] The Eclipse Foundation. Jetty Documentation.
- [16] The PostgreSQL Global Development Group. PostgreSQL Documentation. 2017.
- [17] Usability.gov. User Interface Design Basics, 2017.
- [18] various contributors Open source. tcomb-forms documentation.
- [19] World Health Organization. World Health Organization Diabetes Fact Sheet.
- [20] World Health Organization. GLOBAL REPORT ON DIABETES. Technical report, World Health Organization, 2016.

### Apêndice A

# Testes ao Algoritmo de Cálculo de tratamento

Neste apêndice podem ser encontradas as tabelas que descrevem os testes efetuados ao algoritmo de calculo de tratamento.

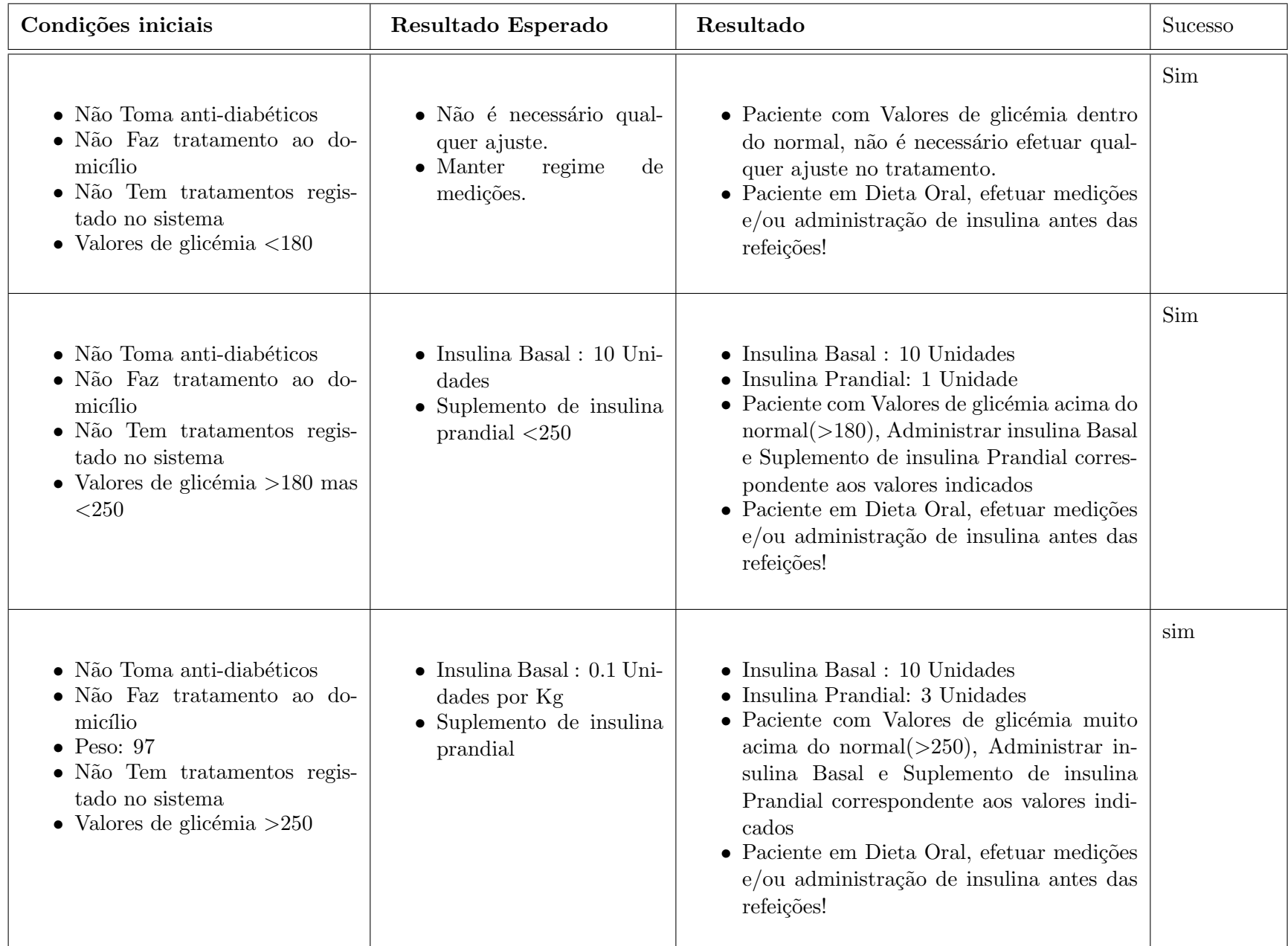

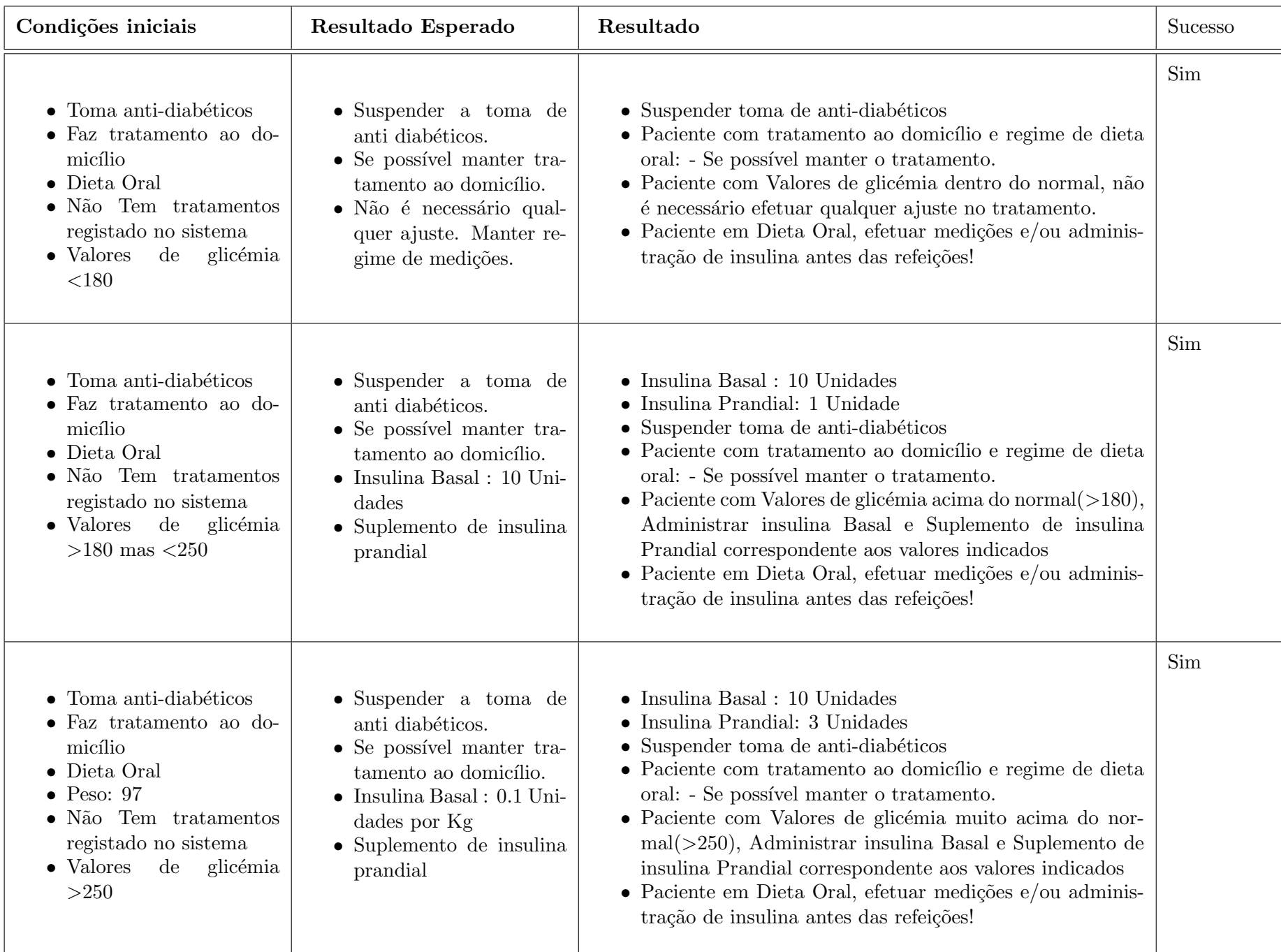

69

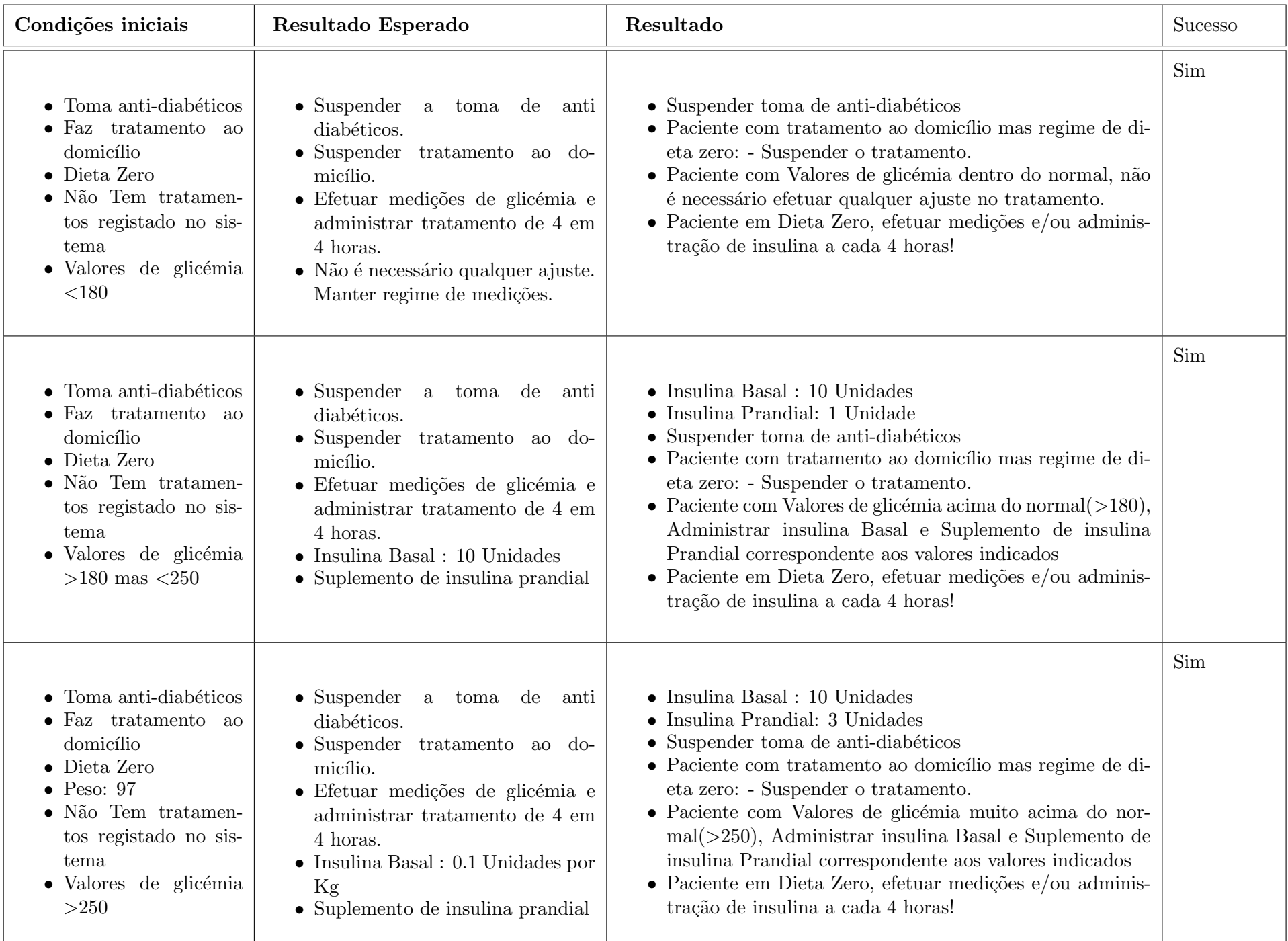

 $\Im$ 

| Condições iniciais                                                                                                    | Resultado Esperado                                                                                                    | Resultado                                                                                                    | Sucesso |
|----------------------------------------------------------------------------------------------------|----------------------------------------------------------------------------------------------------|----------------------------------------------------------------------------------------------------|---------|
| $\bullet$ Toma anti-diabéticos<br>$\bullet$ Faz tratamento<br>ao<br>domicílio<br>$\bullet$ Dieta Oral<br>$\bullet$ Tem tratamentos re-<br>gistado no sistema<br>• Valores de glicémia<br>em jejum $<180$<br>· Valores de glicémia<br>< 180                | • Suspender a toma de anti<br>diabéticos.<br>$\bullet$ Se possível manter tratamento ao<br>domicílio.<br>$\bullet$ Não é necessário qualquer ajuste.<br>Manter regime de medições.                                                              | • Suspender toma de anti-diabéticos.<br>· Paciente com tratamento ao domicílio e regime de dieta<br>oral: - Se possível manter o tratamento.<br>• Paciente com Valores de glicémia dentro do normal, não<br>é necessário efetuar qualquer ajuste no tratamento.<br>• Paciente em Dieta Oral, efetuar medições e/ou adminis-<br>tração de insulina antes das refeições!                                                                                                    | sim     |
| $\bullet$ Toma anti-diabéticos<br>$\bullet$ Faz tratamento<br><b>ao</b><br>domicílio<br>$\bullet$ Dieta Oral<br>$\bullet$ Tem tratamentos re-<br>gistado no sistema<br>• Valores de glicémia<br>$em$ jejum $\langle 180$<br>· Valores de glicémia<br>>180 | • Suspender a toma de anti<br>diabéticos.<br>$\bullet~$ Se possível manter tratamento ao<br>domicílio.<br>• Insulina Basal : manter, Adi-<br>$\dot{c}$ cionar + 4 unidades de insu-<br>lina prandial ao tratamento an-<br>$\text{terior}(1U)$ . | $\bullet$ Insulina Prandial: 5 Unidades<br>• Suspender toma de anti-diabéticos.<br>· Paciente com tratamento ao domicílio e regime de dieta<br>oral: - Se possível manter o tratamento.<br>• Paciente com Valores de glicémia em jejum normais mas<br>valores após as refeições acima do normal, administrar<br>valores de insulina basal e prandial conforme indicado.<br>$\bullet$ Paciente em Dieta Oral, efetuar medições e/ou adminis-<br>tração de insulina antes das refeições! | Sim     |
| $\bullet$ Toma anti-diabéticos<br>$\bullet$ Faz tratamento ao<br>domicílio<br>$\bullet$ Dieta Oral<br>$\bullet$ Peso: 97<br>$\bullet$ Tem tratamentos re-<br>gistado no sistema<br>• Valores de glicémia<br>$em$ jejum $>180$                             | • Suspender a toma de anti<br>diabéticos.<br>$\bullet~$ Se possível manter tratamento ao<br>domicílio.<br>• Manter tratamento anterior au-<br>mentando a insulina basal $10\%$<br>(valor anterior: 10U).                                        | $\bullet$ Insulina Basal: 11 Unidades<br>• Suspender toma de anti-diabéticos.<br>· Paciente com tratamento ao domicílio e regime de dieta<br>oral: - Se possível manter o tratamento.<br>$\bullet~$ Paciente com Valores de glicémia em jejum acima do nor-<br>mal, administrar valores de insulina basal e prandial con-<br>forme indicado.<br>• Paciente em Dieta Oral, efetuar medições e/ou adminis-<br>tração de insulina antes das refeições!                                    | Sim     |

Tabela A.4: Testes ao algoritmo de Tratamento (Parte IV).